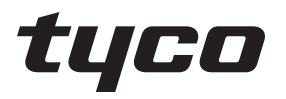

# intrusión

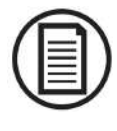

Para descargar el manual completo y registrar su producto, visite: www.DSC.com/m/29010823 o escanee el código QR a la derecha.

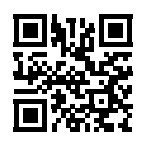

# **Guía del usuario de HS3032/HS3128/HS3248**

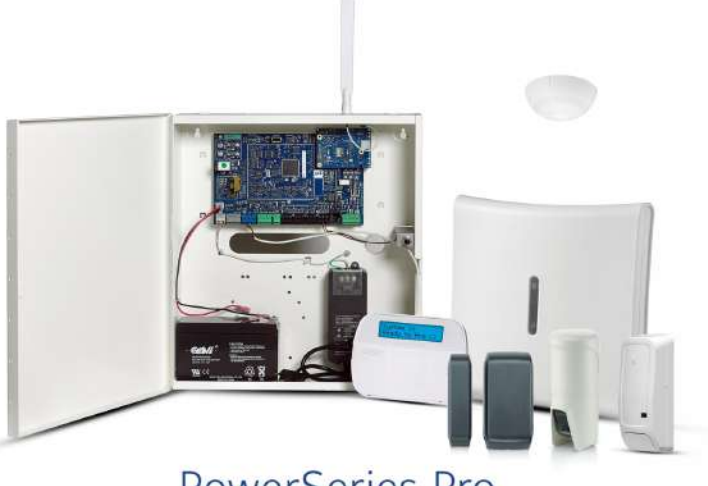

# **PowerSeries Pro**

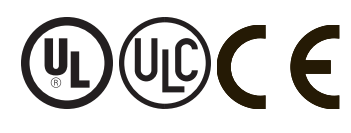

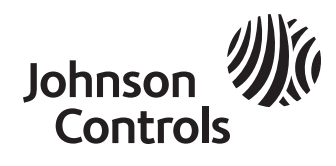

ADVERTENCIA: Este manual contiene información sobre las limitaciones con respecto al uso y función del producto, así como información sobre las limitaciones relacionadas con la responsabilidad civil del fabricante. Lea todo el manual detenidamente.

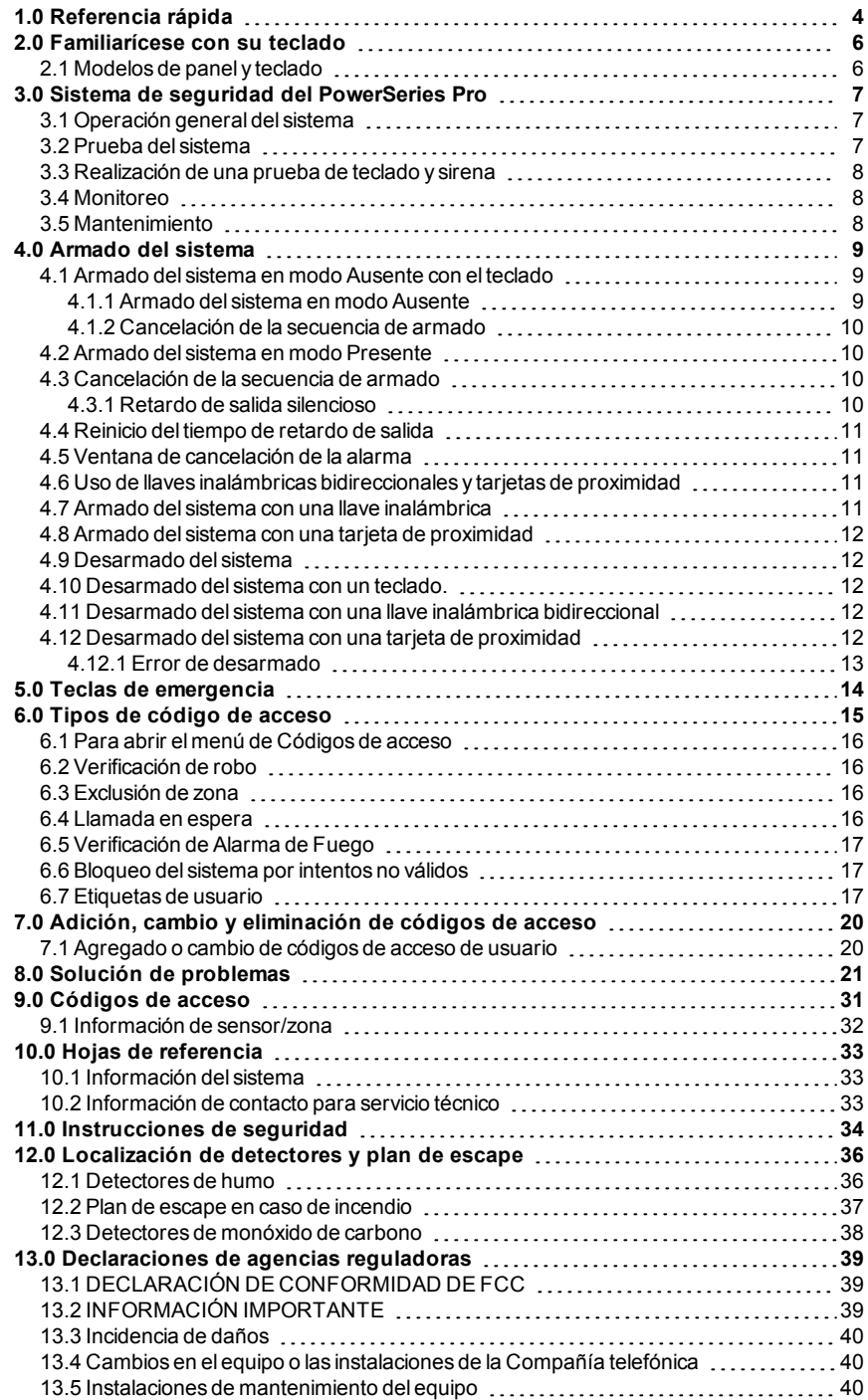

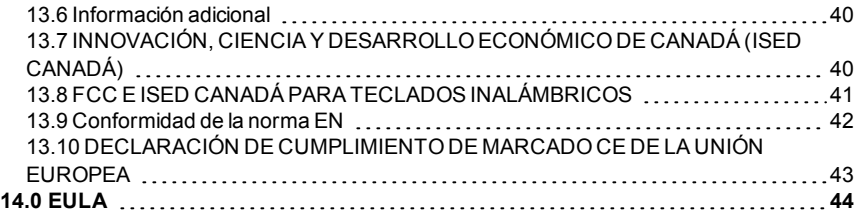

# <span id="page-3-0"></span>**1.0 Referencia rápida**

El sistema de alarma delPowerSeriesPro usa teclas de atajo para acceder a opciones o funciones en todos los modelos de teclados. Al usar un teclado LCD, el sistema de alarma del PowerSeriesPro usa además un sistema de navegación basado en menú. Use las teclas de desplazamiento para ver la lista de opciones incluidas en el menú actual.

Para obtener información detallada sobre el sistema de alarma del PowerSeries Pro, consulte el manual completo en línea, al que se puede acceder desde el sitio web de DSC.

**Nota:** Algunas características deben ser habilitadas por el instalador.

**Nota:** No se permiten Grupos de anulación en las instalaciones homologadas por UL.

Para las instalaciones clasificadas SIA CP-01, la función Exclusión de zona apagará la zona después de un número programable de disparos (el valor predeterminado programado es 2). La zona se restablece después de un restablecimiento manual introduciendo el código de acceso al momento de desarmar el sistema de alarma, o se restablece automáticamente después de 48 horas sin disparos en ninguna zona.

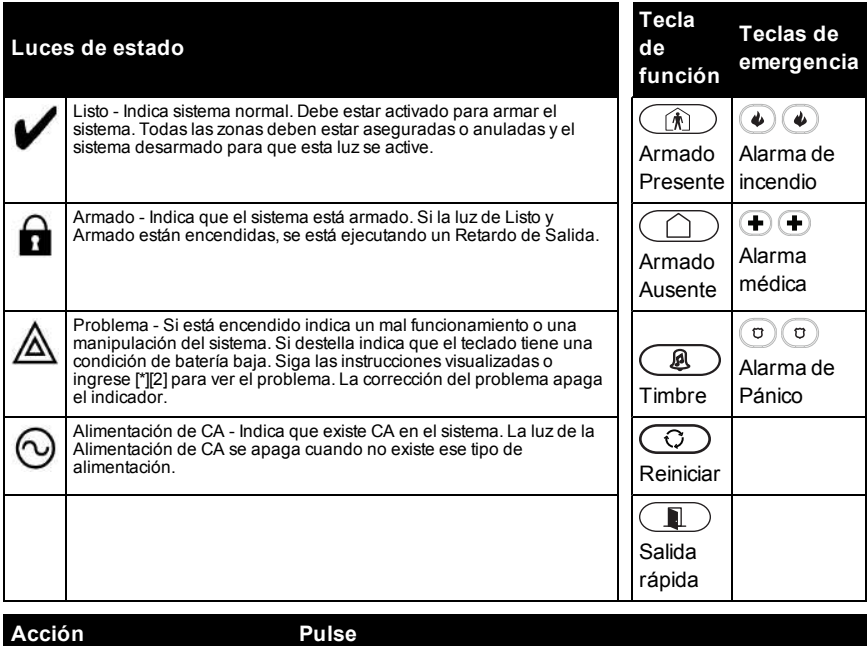

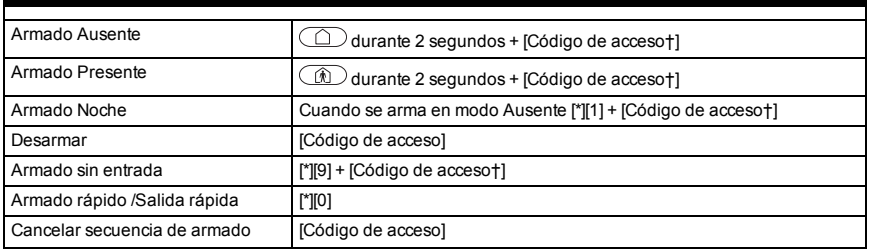

#### Capítulo 1.0 Referencia rápida

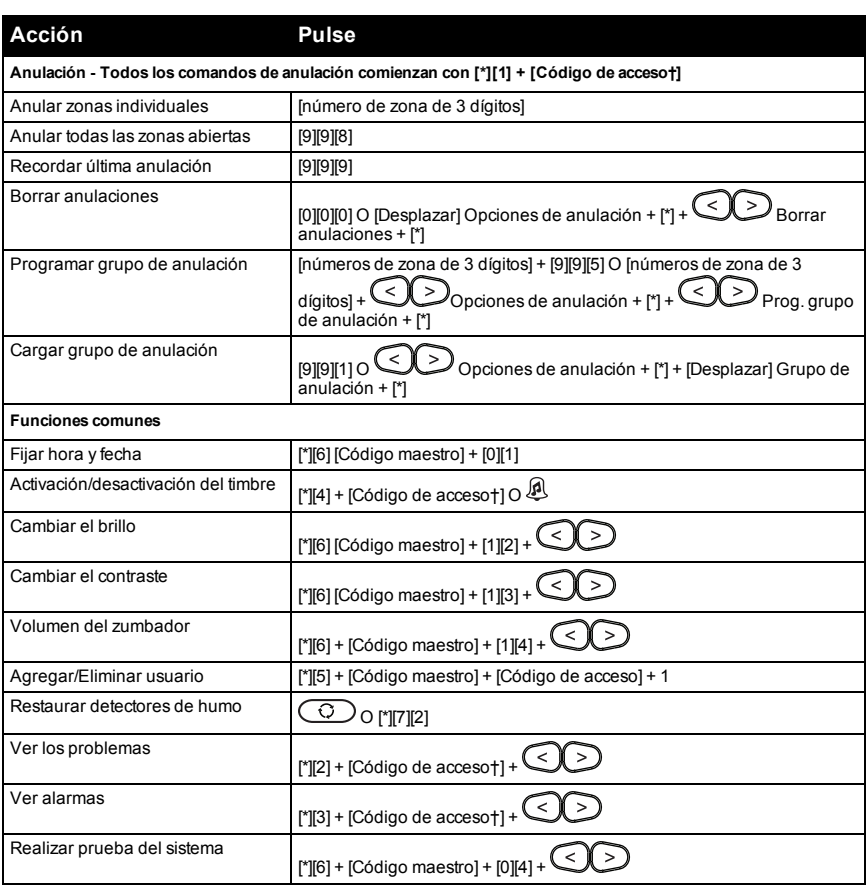

† Si es configurado por el instalador.

# <span id="page-5-0"></span>**2.0 Familiarícese con su teclado**

<span id="page-5-1"></span>El sistema de alarma del PowerSeries Pro soporta una variedad de teclados inalámbricos y cableados.

# **2.1 Modelos de panel y teclado**

Esta guía contiene información para los siguientes paneles de PowerSeries Pro:

- •HS3032
- •HS3228
- •HS3248

Estos paneles son compatibles con los modelos de teclado en la siguiente tabla:

**Nota:** En la siguiente tabla, el carácter X se refiere a una de las siguientes frecuencias de operación del dispositivo PG: 4 se refiere a 433 MHz, 8 se refiere a 868 MHz, y 9 se refiere a sistemas UL/ULC de 912-919 MHz.

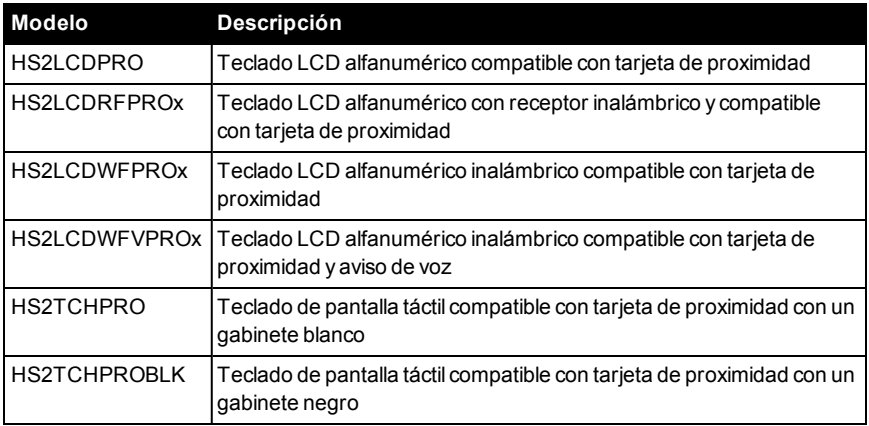

**Tabla :1 Modelos de teclados**

**Nota:** Esta guía contiene información para los modelos de teclado HS2LCDPRO, HS2LCDRFPROx y HS2LCDWFVPROx. Para obtener información sobre los otros modelos de teclado, consulte el *Manual del usuario de PowerSeriesPro (29010102)* y el *Manual del usuario de PowerSeriesPro HS2TCHPRO/HS2TCHPRO(BLK) (29010319)*.

# <span id="page-6-0"></span>**3.0 Sistema de seguridad del PowerSeries Pro**

ElPowerSeriesPro ha sido diseñado para proporcionar la mayor flexibilidad y comodidad. Lea atentamente este manual y solicite al instalador que le proporcione instrucciones sobre cómo operar el sistema y qué características han sido implementadas. Todos los usuarios de este sistema deben estar capacitados por igual en su uso.

Complete la sección "Información del sistema" con información sobre la zona y códigos de acceso, y conserve este manual en un lugar seguro para referencia futura.

Nota: El sistema de seguridad del PowerSeries Pro incluye características específicas de reducción de falsas alarmas y se clasifica de acuerdo con la Norma de paneles de control-Funciones para la reducción de falsas alarmas ANSI/SIA CP-01-2014. Consulte con el instalador para obtener más información sobre las funciones de reducción de falsas alarmas integradas en el sistema, ya que no todas se describen en este manual.

# <span id="page-6-1"></span>**3.1 Operación general del sistema**

Este sistema de seguridad está compuesto por un panel de control PowerSeries Pro, uno o más teclados así como varios sensores y detectores. El gabinete metálico contiene los accesorios electrónicos del sistema y la batería de reserva. El teclado se utiliza para enviar comandos al sistema y para visualizar el estado actual del sistema. Los teclados se montarán en una ubicación práctica dentro de las instalaciones protegidas, cerca de las puertas de entrada/salida. El sistema de seguridad cuenta con varias zonas de protección, cada una conectada a uno o más sensores (detectores de movimiento, detectores de rotura de cristal, contactos de puerta, etc.).

<span id="page-6-2"></span>**Nota:** Solamente el instalador o el profesional de servicio técnico tendrán acceso al panel de control.

# **3.2 Prueba del sistema**

Compruebe todos los LED del teclado del sistema, los dispositivos sonoros, los timbres o las sirenas. Pruebe el sistema semanalmente para asegurarse de que funciona según lo previsto.

**IMPORTANTE:** Para aplicaciones de CUIDADO MÉDICO EN EL HOGAR homologadas por UL, el sistema también será probado semanalmente sin alimentación de CA. Para retirar la CA de la unidad de control, quite el tornillo de la lengüeta de bloqueo del enchufe en el adaptador y quite el adaptador de la toma de corriente de CA. Después de terminar la prueba de la unidad usando solamente la fuente de la batería de respaldo, vuelva a conectar el enchufe en el adaptador y conecte el tornillo a través de la lengüeta de bloqueo para fijar el adaptador firmemente a la toma de corriente.

**IMPORTANTE:** Si su sistema no funciona correctamente, póngase en contacto con su compañía de instalación inmediatamente.

**IMPORTANTE:** Todos los detectores de humo deben ser probados por el instalador una vez al año.

# <span id="page-7-0"></span>**3.3 Realización de una prueba de teclado y sirena**

1. Pulse [\*][6] e ingrese el [Código maestro] para acceder a Funciones de usuario.

2. Pulse [04] o use las teclas de desplazamiento para navegar hasta Prueba del sistema y pulse [\*]. El sistema activará todos los dispositivos sonoros y las campanas/sirenas del teclado durante dos segundos.

<span id="page-7-1"></span>3. Pulse [#] para volver al estado Listo.

# **3.4 Monitoreo**

Este sistema es capaz de transmitir alarmas, problemas e información de emergencia. Si se inicia una alarma por error, comuníquese inmediatamente con la estación de monitoreo para evitar una respuesta innecesaria.

**Nota:** Para los sistemas CP-01, la función de monitoreo debe ser habilitada por el instalador antes de su funcionamiento. Hay un retardo de comunicación de 30 segundos en este panel de control. Puede eliminarse o aumentarse hasta 45 segundos, a opción del usuario final, mediante una consulta con el instalador. Las alarmas de tipo incendio normalmente se reportan sin un retardo.

# <span id="page-7-2"></span>**3.5 Mantenimiento**

Mantenga su controlador de alarma en condiciones óptimas siguiendo las instrucciones incluidas en este manual o marcadas en el producto. El usuario final o el instalador son responsables de desechar las baterías usadas de acuerdo con las regulaciones locales de recuperación y reciclaje de residuos.

•Realice la prueba del sistema descrito en "Probando el sistema" para comprobar el estado de la batería. Se recomienda reemplazar las baterías de reserva cada 3 a 5 años.

•Para otros dispositivos del sistema, tales como detectores de humo, detectores de movimiento o detectores de rotura de cristal, consulte las instrucciones de prueba y mantenimiento en la documentación del fabricante.

•Limpie con suavidad el equipo de seguridad con un paño ligeramente humedecido.

**Nota:** No use abrasivos, diluyentes, solventes o productos de limpieza en aerosol(pulidor en spray) que puedan ingresar a través de los orificios del controlador de alarma y dañarlo. No limpie la cubierta frontal con alcohol, agua o cualquier otro líquido.

# <span id="page-8-0"></span>**4.0 Armado del sistema**

El sistema delPowerSeriesPro puede armarse mediante un teclado, una llave inalámbrica bidireccional o una tarjeta de proximidad.

**Nota:** Si su sistema se instala de acuerdo con elEstándar SIA CP-01 para la Reducción de FalsasAlarmas, el sistema de seguridad se arma en modo Presente si el tiempo de retardo de salida expira y no hay salida.

### <span id="page-8-1"></span>**4.1 Armado del sistema en modo Ausente con el teclado**

El modo Ausente activa todo el sistema de alarma mediante:

- •El de todos los sensores del perímetro.
- <span id="page-8-2"></span>•El de todos los sensores interiores.

### **4.1.1 Armado del sistema en modo Ausente**

Para armar el sistema en el modo Ausente, complete los siguientes pasos:

1. Asegúrese de cerrar todas las ventanas y puertas.

2. Asegúrese de que el indicador Listo esté encendido.

**Nota:** No puede armar el sistema hasta que el indicador Listo esté encendido.

3. Elija una de las siguientes opciones:

•Para el armado rápido del sistema, pulse [\*][0].

•Para armar el sistema con la tecla Ausente, manténgala presionada durante 2 segundos. Si es necesario, ingrese un código de acceso o presente una etiqueta de proximidad al lector de teclado.

Si el sistema anula una zona, aparece una advertencia en el teclado.

**Nota:** Para instalaciones europeas (certificadasEN50131), no puede armar el sistema sin un código de usuario válido. Si no tiene un código de usuario válido, no intente iniciar la secuencia de armado del sistema de alarma.

Después de iniciar la secuencia de armado, el sistema completa las siguientes acciones:

•El indicador de Armado se enciende.

- •El indicador de Listo permanece encendido.
- •El tiempo de retardo de salida comienza a conteo regresivo.
- •El teclado emite un pitido seis veces y continúa sonando una vez por segundo. En los últimos 10 segundos, el sistema emite un pitido rápido.

**Nota:** Para instalaciones europeas (con certificación EN50131), el indicador de Armado se enciende solo después del Retardo de salida.

Una vez que el temporizador de Retardo de salida expira, el sistema se arma, ocurre lo siguiente:

- •El indicador Listo se apaga.
- •El indicador de Armado permanece encendido.
- •El teclado deja de sonar.

<span id="page-9-0"></span>**Nota:** El instalador configura el temporizador de demora de salida de acuerdo con los requisitos de certificación de América del Norte, Canadá y Europa (UL, ULC y EN50131).

### **4.1.2 Cancelación de la secuencia de armado**

Para cancelar la secuencia de configuración de armado, complete el siguiente paso:

<span id="page-9-1"></span>•Ingrese su código de acceso, o presente una etiqueta de proximidad al lector de teclado.

### **4.2 Armado del sistema en modo Presente**

El Modo Presencia activa parcialmente el sistema de alarma mediante la configuración del armado de todos los sensores del perímetro y la omisión de todos los sensores de interior.

**Nota:** Para instalaciones europeas (con certificación EN50131), la función de Supresión de teclado se activa después de 30 segundos. Puede ver el estado del sistema de alarma solo después de ingresar un código de usuario válido.

Para armar el sistema en modo Presente, complete los siguientes pasos:

1. Asegúrese de cerrar todas las ventanas y puertas.

2. Asegúrese de que el indicador Listo esté encendido.

3. Mantenga pulsada la tecla Presente durante 2 segundos. Si es necesario, ingrese un código de acceso o presente una etiqueta de proximidad al lector de teclado.

**Nota:** No abandone las instalaciones.

Si el sistema anula una zona, aparece una advertencia en el teclado.

Después de iniciar la secuencia de armado, el sistema completa las siguientes acciones:

- •El indicador de Armado se enciende.
- •El indicador de Listo permanece encendido.
- •El temporizador de Retardo de salida comienza el conteo regresivo.

**Nota:** Para instalaciones europeas (con certificación EN50131), el indicador de Armado se enciende solo después del Retardo de salida.

Una vez que el temporizador de retardo de salida expira, el sistema se arma, ocurre lo siguiente:

•El indicador de Listo permanece encendido.

•El indicador de Armado permanece encendido.

<span id="page-9-2"></span>•El teclado deja de sonar.

### **4.3 Cancelación de la secuencia de armado**

Para cancelar la secuencia de configuración de armado, complete el siguiente paso:

<span id="page-9-3"></span>•Ingrese su código de acceso, o presente una etiqueta de proximidad al lector de teclado.

### **4.3.1 Retardo de salida silencioso**

Si arma el sistema con la tecla Presente o el método Sin armado [\*] [9]:

•Se silencia el pitido de advertencia.

•El tiempo de salida se duplica para ese período de salida solamente (solo en las versiones CP-01).

<span id="page-10-0"></span>**Nota:** Para versiones diferentes a CP-01, se utiliza el tiempo de salida estándar.

### **4.4 Reinicio del tiempo de retardo de salida**

El panel de control proporciona una opción donde si una zona de entrada/salida se activa una segunda vez antes del final del retardo de salida, el tiempo de retardo de salida se reinicia. El temporizador de retardo de salida solamente se puede reiniciar una vez.

# <span id="page-10-1"></span>**4.5 Ventana de cancelación de la alarma**

El panel de control proporciona un periodo de tiempo durante el cual el usuario puede cancelar la transmisión de la alarma (la duración mínima es de 5 minutos). Si elretardo de transmisión de la alarma programada ha expirado, la cancelación de una alarma envía un mensaje a la estación de monitoreo. Si el mensaje de cancelación se transmite correctamente, el teclado emitirá 6 pitidos. Debe ser habilitado y configurado por el instalador.

**Nota:** Para los sistemas CP-01, elretardo de transmisión de la alarma no debe exceder de 45 segundos.

### <span id="page-10-2"></span>**4.6 Uso de llaves inalámbricas bidireccionales y tarjetas de proximidad**

La tecla inalámbrica bidireccional permite a los usuarios armardesarmar fácilmente su sistema y pedir ayuda. Para obtener información sobre cómo registrar teclas inalámbricas, consulte "Etiquetas de usuario".

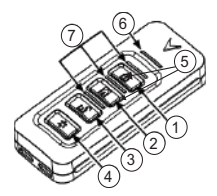

- 1. Armado
- 2. Armado
- 3. Desarmar
- 4. Pánico
- 5. Salida de comando 1
- 6. LED de mensaje
- 7. LED de estado

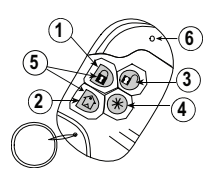

- 1. Armado
- 2. Armado
- 3. Desarmar
- 4. Pánico
- 5. Salida de comando 1
- 6. LED

**Nota:** La función de Pánico no ha sido evaluada por UL. Todos los botones de llaves inalámbricas son programables. Verifique las funciones asignadas a cada llave con su instalador. Cuando se usan llaves inalámbricas compatibles, hay un timbre para el armado y dos timbres para el .

# <span id="page-10-3"></span>**4.7 Armado del sistema con una llave inalámbrica**

Si está configurado, el sistema del PowerSeries Pro puede armarse utilizando las llaves inalámbricas que se suministran con el sistema de alarma.

Para armar el sistema con una llave inalámbrica bidireccional, pulse el botón del modo de armado deseado cada vez que el indicador Listo del sistema esté encendido.

### <span id="page-11-0"></span>**4.8 Armado del sistema con una tarjeta de proximidad**

Las tarjetas de proximidad se pueden usar para armar/desarmar el sistema o para realizar una función programada (por ejemplo, se usan en lugar de escribir un código de acceso o para desbloquear la puerta de un almacén).

Para armar el sistema con una tarjeta de proximidad

•Presente su tarjeta de proximidad al teclado con sensor de proximidad cada vez que el indicador Listo del sistema esté encendido.

•Si está configurado por su instalador, ingrese su código de acceso.

**Nota:** Cuando se arma con una tarjeta de proximidad, el sistema se arma en modo Ausente si se sale de las instalaciones. El sistema se arma en modo Ausente si se instala un sensor de movimiento y no se sale de las instalaciones.

### <span id="page-11-1"></span>**4.9 Desarmado del sistema**

Dependiendo de la configuración del sistema, existen múltiples métodos que puede usar para desarmar su sistema. Puededesarmar el sistema usando un teclado, una llave inalámbrica bidireccional o una tarjeta de proximidad:

### <span id="page-11-2"></span>**4.10 Desarmado del sistema con un teclado.**

**Nota:** Cuando entra en las instalaciones, suena el teclado. Para evitar una condición de alarma, debe desarmar el sistema en un número específico de segundos.

Para desarmar el sistema con un teclado, complete los siguientes pasos:

<span id="page-11-3"></span>•Ingrese su código de acceso, o presente una etiqueta de proximidad al lector de teclado.

### **4.11 Desarmado del sistema con una llave inalámbrica bidireccional**

**Nota:** Cuando entra en las instalaciones, suena el teclado. Para evitar una condición de alarma, debe desarmar el sistema en un número específico de segundos.

Para desarmar el sistema con una llave inalámbrica bidireccional, complete los siguientes pasos:

•Cuando el sistema está armado y el indicador Armado está encendido, presione la tecla Desarmar.

**Nota:** Después de desarmar el sistema con un teclado usando una llave inalámbrica bidireccional, siempre verifique la memoria de alarma para determinar si ha ocurrido alguna alarma durante el período de armado.

### <span id="page-11-4"></span>**4.12 Desarmado del sistema con una tarjeta de proximidad**

**Nota:** Cuando entra en las instalaciones, suena el teclado. Para evitar una condición de alarma, debe desarmar el sistema en un número específico de segundos.

Para desarmar el sistema con una tarjeta de proximidad, complete los siguientes pasos:

•Cuando el sistema está armado y el indicador Armado está encendido, presente una etiqueta de proximidad al sensor de proximidad en el teclado.

**Nota:** El instalador programa el temporizador de duración de la entrada e informa sobre la duración del temporizador. Las entradas válidas están entre 30 segundos y 4 minutos. Para las instalaciones clasificadas SIA CP-01, el retardo de entrada no debe exceder los 45 segundos.

# <span id="page-12-0"></span>**4.12.1 Error de desarmado**

Si su código es inválido, el sistema no se desarmará y sonará un tono de error durante 2 segundos. Si ocurre esto, pulse [#] e ingrese nuevamente su código de acceso.

# <span id="page-13-0"></span>**5.0 Teclas de emergencia**

#### **IMPORTANTE:** ¡SOLO PARA USO DE EMERGENCIA!

Al pulsar ambas teclas de emergencia se genera una alarma de incendio, médica o de pánico, y se alerta a la estación de monitoreo. Para generar una alarma médica, presione ambas teclas de alarma médica simultáneamente durante 2 segundos. El teclado emite un pitido para indicar que la entrada de alarma ha sido aceptada y enviada a la estación de monitoreo.

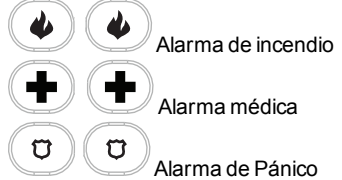

Verifique con su compañía de alarma que su sistema esté equipado con teclas de emergencia.

Al tener un módulo opcional de verificación de audio instalado en su sistema, la estación de monitoreo puede abrir una comunicación bidireccional cuando recibe una notificación de alarma.

**Nota:** El instalador puede desactivar las teclas de incendio.

# <span id="page-14-0"></span>**6.0 Tipos de código de acceso**

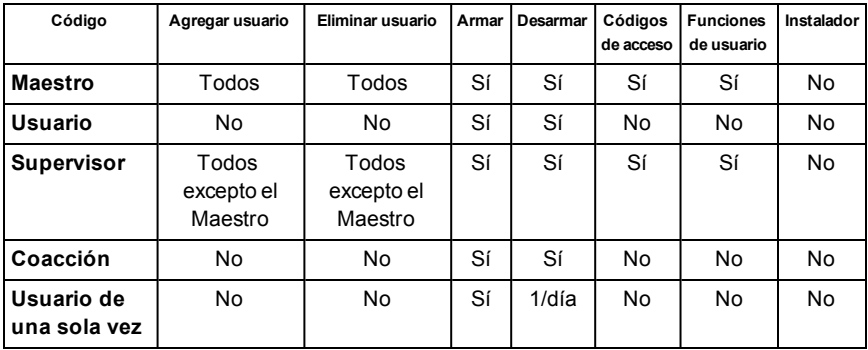

El sistema de alarma proporciona los siguientes tipos de códigos de acceso de usuario:

El código de instalador y el código maestro son códigos de sistema que pueden cambiarse pero no eliminarse. Los otros códigos son definidos por el usuario y se pueden agregar o eliminar según sea necesario. En forma predeterminada, los códigos de acceso tienen la misma partición y programación de atributo que el código usado para programarlos.

**Nota:** Si se usan códigos de acceso de 8 dígitos, el número mínimo de variaciones es:

- •138888 para HS3032
- •100000 para HS3128
- •100000 para HS3248

No hay códigos no permitidos.

**Código maestro** En forma predeterminada, el código maestro puede tener acceso a todas las particiones y realizar cualquier función del teclado. Este código se puede utilizar para programar todos los códigos de acceso, incluyendo los códigos de supervisor y de coacción. El número de código maestro es [01].

**Códigos de usuario** asignadas y permite acceder al menú de Funciones de Usuario. Este tipo de código de acceso se utiliza para armar y desarmar particiones

**Códigos de supervisor** Úselos cuando desee permitir que usuarios adicionales administren los códigos de acceso [\*5] o las funciones de usuario [\*6]. Los códigos de supervisor creados por el código maestro tendrán los mismos atributos que el código maestro. Los códigos de supervisor creados por otro código de supervisor tendrán los mismos atributos, con excepción del atributo supervisor. Después de su creación, los atributos pueden cambiarse para todos los códigos de supervisor. Para información sobre cómo programar un código de supervisor véase la sección "Configuración de opciones de usuario adicionales".

**Códigos de coacción** Úselos cuando sea forzado a acceder a su teclado bajo amenaza. Los códigos de emergencia funcionan igual que los códigos de acceso de usuario, excepto que transmiten un informe de emergencia a su estación de monitoreo cuando se utilizan para realizar cualquier función en el sistema. Los códigos de emergencia no se pueden utilizar para acceder a los códigos de acceso [\*5], al menú de funciones de usuario [\*6] o al menú del instalador [\*8]. Para información sobre cómo programar un Código de emergencia véase la sección "Configuración de opciones de usuario adicionales".

**Código de** Úselo cuando necesite conceder a alguien acceso por una vez a su hogar. La **usuario de** capacidad de desarmar el sistema se restablece a medianoche o cuando el **una sola vez** usuario de código maestro introduce el código de usuario de una sola vez. Para información sobre cómo programar un Código de usuario de una sola vez véase la sección "Configuración de opciones de usuario adicionales".

# <span id="page-15-0"></span>**6.1 Para abrir el menú de Códigos de acceso**

```
1. Pulse [*][5]
```
o

pulse [\*] y utilice las teclas de desplazamiento para navegar hasta Códigos de acceso y pulse [\*] para seleccionar.

- 2. Ingrese el código maestro o de supervisor.
- 3. Ingrese número de usuario

o

desplácese a través de la lista de usuarios y pulse [\*].

<span id="page-15-1"></span>4. Para regresar al estado Listo, pulse [#].

# **6.2 Verificación de robo**

El sistema del PowerSeries Pro incluye características de detección secuencial y cruce de zona que requieren una activación en dos o más zonas, dentro de un período de tiempo determinado, para generar una alarma confirmada y una respuesta policial inmediata.

<span id="page-15-2"></span>**Nota:** Debe estar habilitado y configurado por su instalador.

### **6.3 Exclusión de zona**

El panel de control tiene una función 'apagado automático' que cuando está habilitada un número programable de disparos, excluir la zona. Todos los tipos de zona de robo tienen esta función habilitada en instalaciones CP-01.

<span id="page-15-3"></span>**Nota:** Esta función debe ser debe ser habilitado y configurado por el instalador.

### **6.4 Llamada en espera**

El sistema delPowerSeriesPro incluye una opción programable de llamada en espera para evitar que una línea de llamada en espera interfiera con el proceso de verificación de la alarma. Esta opción está deshabilitada en forma predeterminada.

**Nota:** Esta función debe ser debe ser habilitado y configurado por el instalador.

# <span id="page-16-0"></span>**6.5 Verificación de Alarma de Fuego**

La verificación de Alarma de Fuego es una opción disponible para zonas de fuego. Una vez configurada, y si se cumplen las condiciones para la verificación de alarma, la alarma de incendió sonará y se enviará una transmisión de alarma a la estación de monitoreo.

<span id="page-16-1"></span>**Nota:** Esta función debe ser debe ser habilitado y configurado por el instalador.

### **6.6 Bloqueo del sistema por intentos no válidos**

Si se introducen demasiados códigos de acceso no válidos, el sistema puede configurarse para bloquear automáticamente la entrada de todos los teclados, llaves inalámbricas y tarjetas de proximidad durante un tiempo programado. Si esto sucede, espere la duración programada y vuelva a intentarlo.

Cuando el sistema está bloqueado, aparece el siguiente mensaje.

<span id="page-16-2"></span>**Nota:** Esta característica y la duración del bloqueo deben ser configuradas por su instalador. Las teclas de incendio, médica y pánico siguen activas durante el bloqueo del sistema.

# **6.7 Etiquetas de usuario**

La adición o edición de etiquetas se realiza mediante el uso de una biblioteca de palabras preprogramada. La lista de palabras enumera la biblioteca completa y el código de tres dígitos registrado.

#### **Para editar una etiqueta de usuario usando la biblioteca de palabras**

1. Desde el usuario aplicable, pulse [3] o use las teclas de desplazamiento para desplazarse hasta las Etiquetas de usuario y pulse [\*].

2. Pulse [\*] [\*] para ingresar a la biblioteca de palabras.

3. Use las teclas de desplazamiento para desplazarse a través de la lista de palabras o use el [número de 3 dígitos] para mostrar la palabra deseada. Pulse [\*] para seleccionar la palabra. 4. Para ingresar una palabra adicional, repita el paso 3.

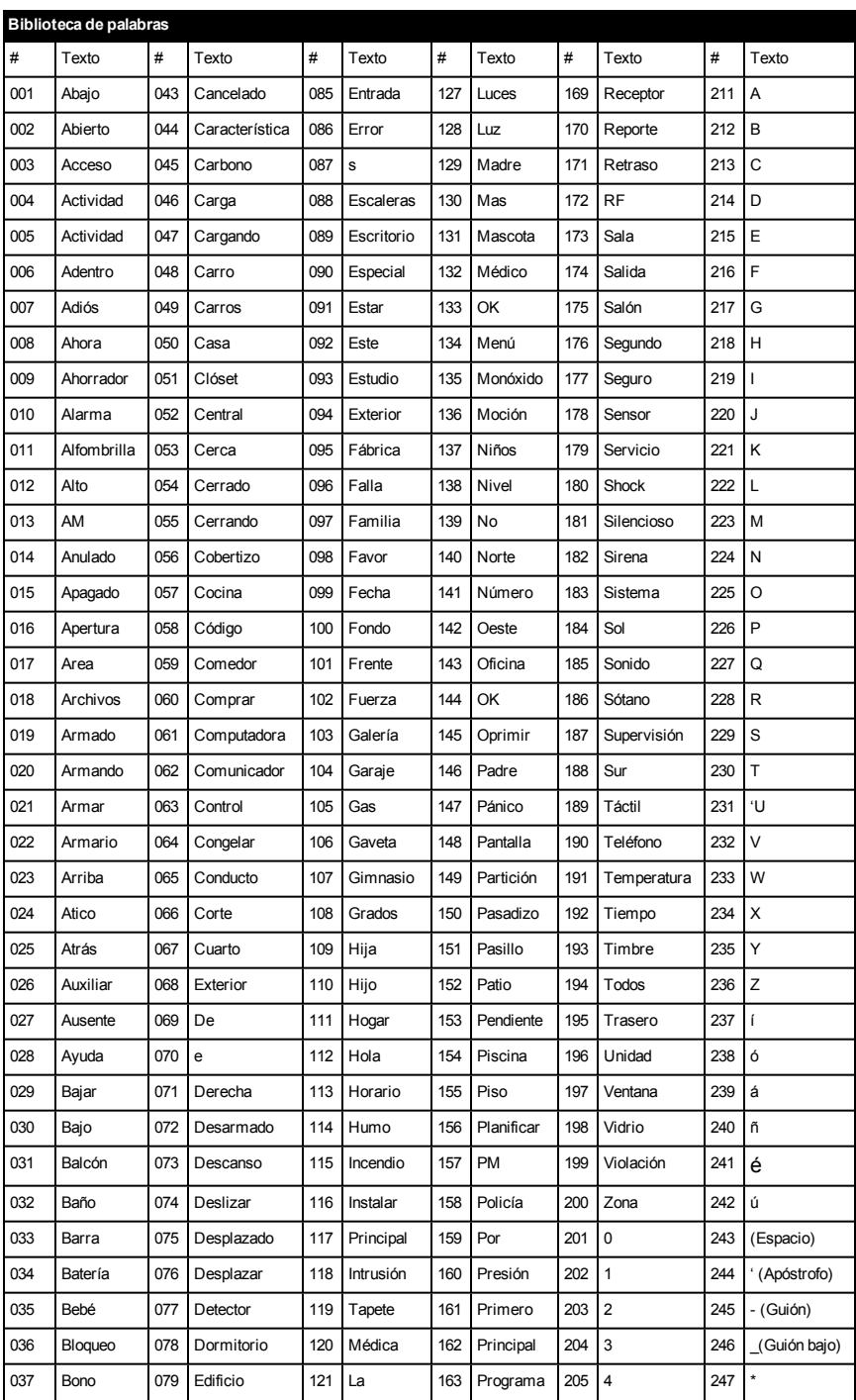

#### Capítulo 6.0 Tipos de código de acceso

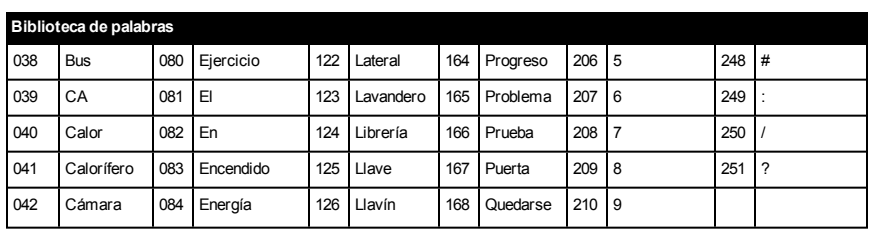

# <span id="page-19-0"></span>**7.0 Adición, cambio y eliminación de códigos de acceso**

Se asigna un número a cada usuario configurado de la siguiente manera:

•01-72 para HS3032

•01-1000 para HS3128

•01-1000 para HS3248

<span id="page-19-1"></span>Un "-" junto a un ID de usuario indica que no está programado.

### **7.1 Agregado o cambio de códigos de acceso de usuario**

Para agregar o cambiar los códigos de acceso de los usuarios, lleve a cabo los siguientes pasos:

1. Ingresar número de usuario y pulse [\*].

2. Ingrese un nuevo código de acceso de 4, 6 u 8 dígitos. Después de introducir un nuevo código, la indicación en pantalla cambia a "P" desde "-". Si se introduce un código duplicado, sonará un tono de error. Después de programar el código, el teclado regresa a la pantalla LCD anterior.

**Para eliminar un código de acceso de usuario**

3. Ingresar número de usuario y pulse [\*].

4. Pulse [\*]. Se borra el código y el marcador cambia de "-" a "P". Después de programar el código, el teclado regresa a la pantalla LCD anterior.

**Nota:** Cualquier tarjeta de proximidad asociada con códigos de usuario eliminados tendrá que registrarse nuevamente.

# <span id="page-20-0"></span>**8.0 Solución de problemas**

De vez en cuando, usted puede tener un problema con su controlador de alarma o con su línea telefónica. Si esto sucede, su controlador de la alarma identificará el problema y visualizará un mensaje de error. Consulte la lista proporcionada cuando vea un mensaje de error en la pantalla. Sirequiere ayuda adicional, contacte con su distribuidor para obtener servicio técnico.

**Nota:** No hay piezas reemplazables por el usuario final dentro de este equipo, a excepción de las baterías del teclado. Deseche las baterías usadas de acuerdo con la reglamentación local.

#### **Averías**

Cuando se produce un problema, el sistema de alarma identifica el problema y muestra un mensaje de error. Consulte la siguiente tabla cuando vea un mensaje de error en la pantalla. Sirequiere ayuda adicional, contacte con su distribuidor para obtener servicio técnico. Cuando el sistema detecta una condición de problema, ocurre lo siguiente:

•El indicador de problema se enciende.

•El teclado emite un pitido cada 10 segundos. Pulse la tecla [\*] para silenciar los pitidos del teclado.

Pulse [\*][2] para examinar los problemas. Al ver los problemas, el indicador de problema destella para identificar el nivel de problema que se está observando. Un destello = nivel 1, dos destellos = nivel 2, etc.

El del sistema se interrumpirá si se produce un problema. Para anular esta condición, ingrese [\*][2], desplácese hasta Confirmar todos los problemas y pulse [\*] o ingrese 999.

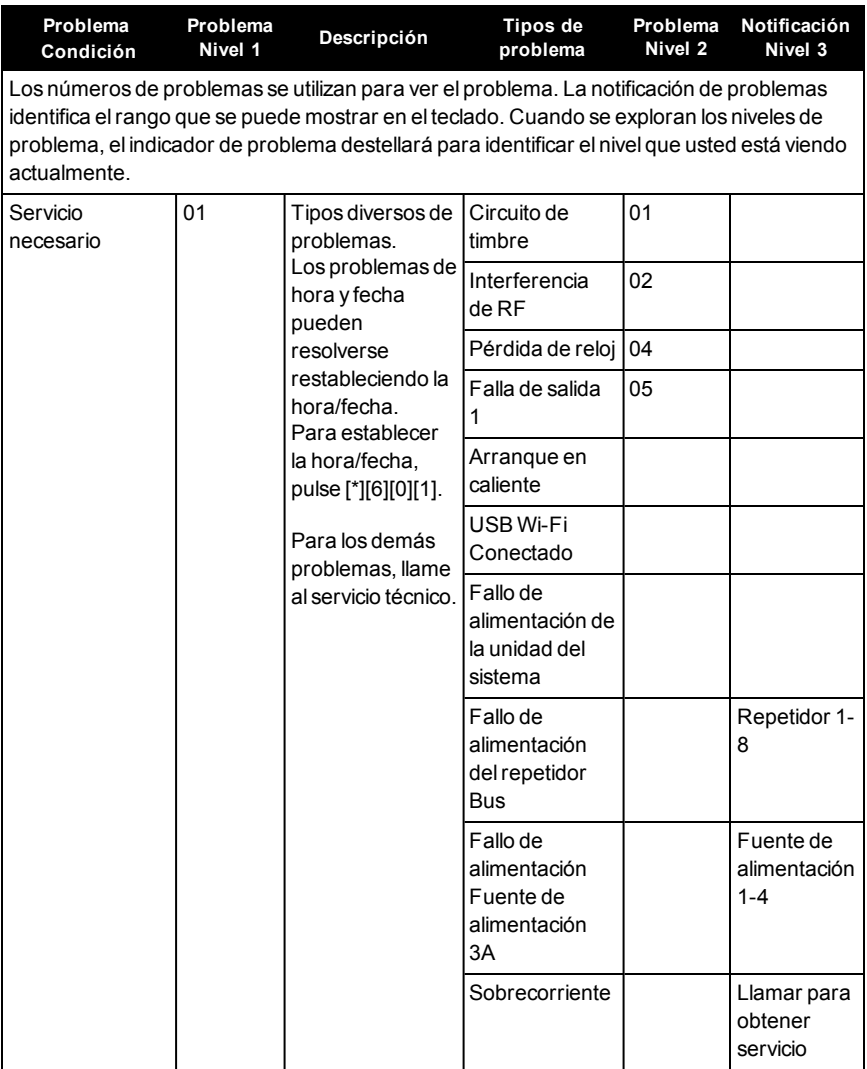

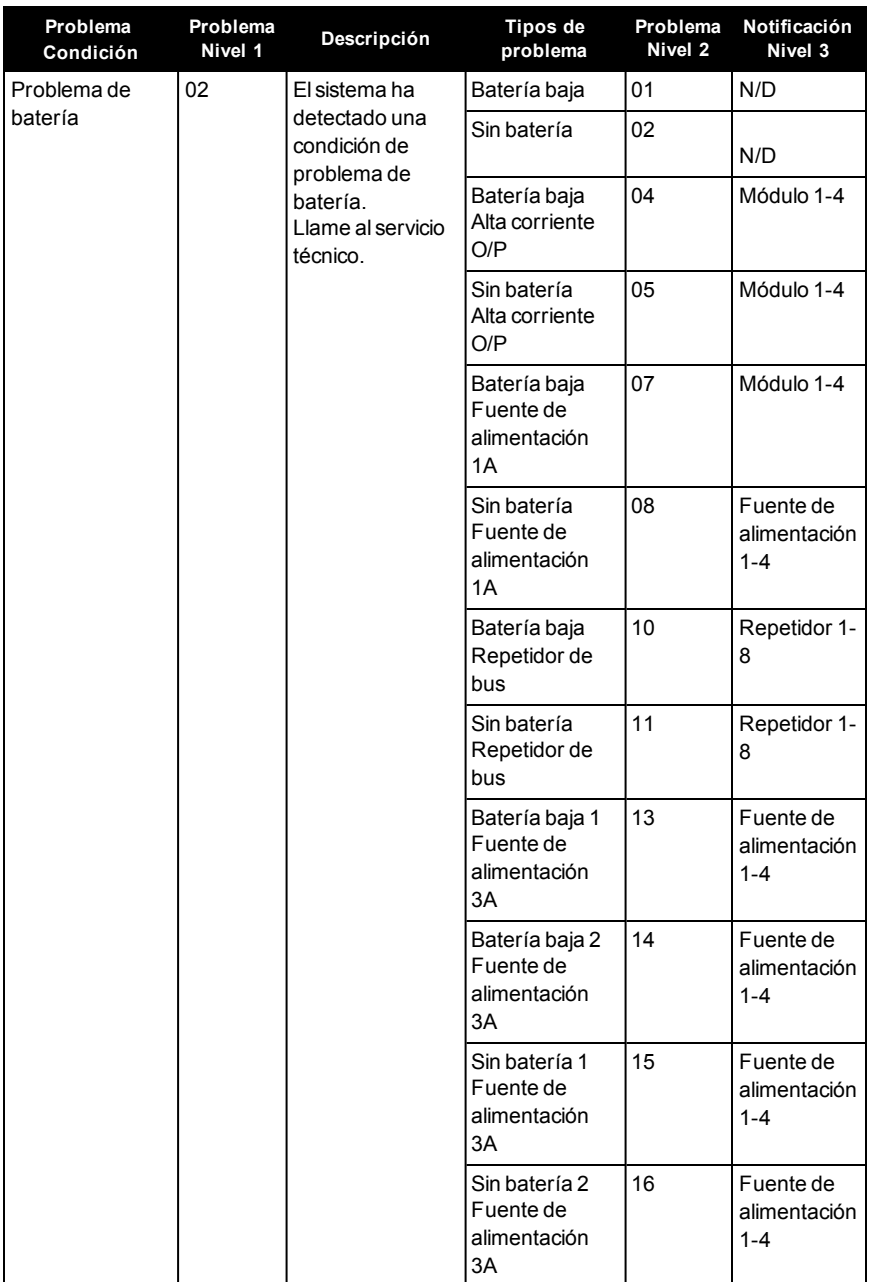

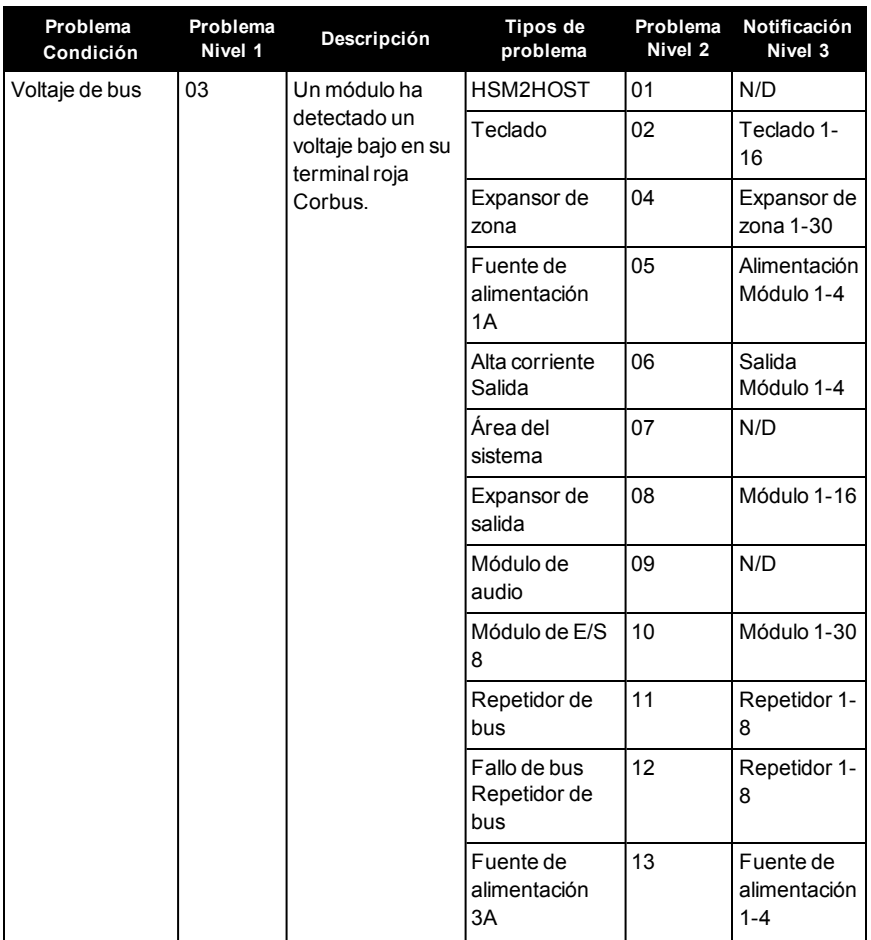

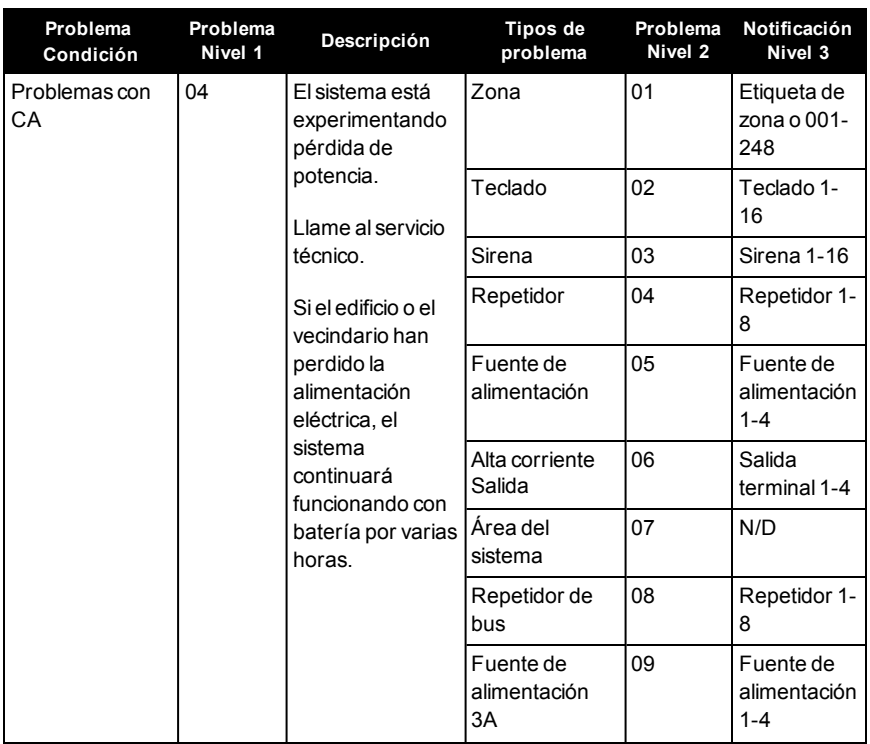

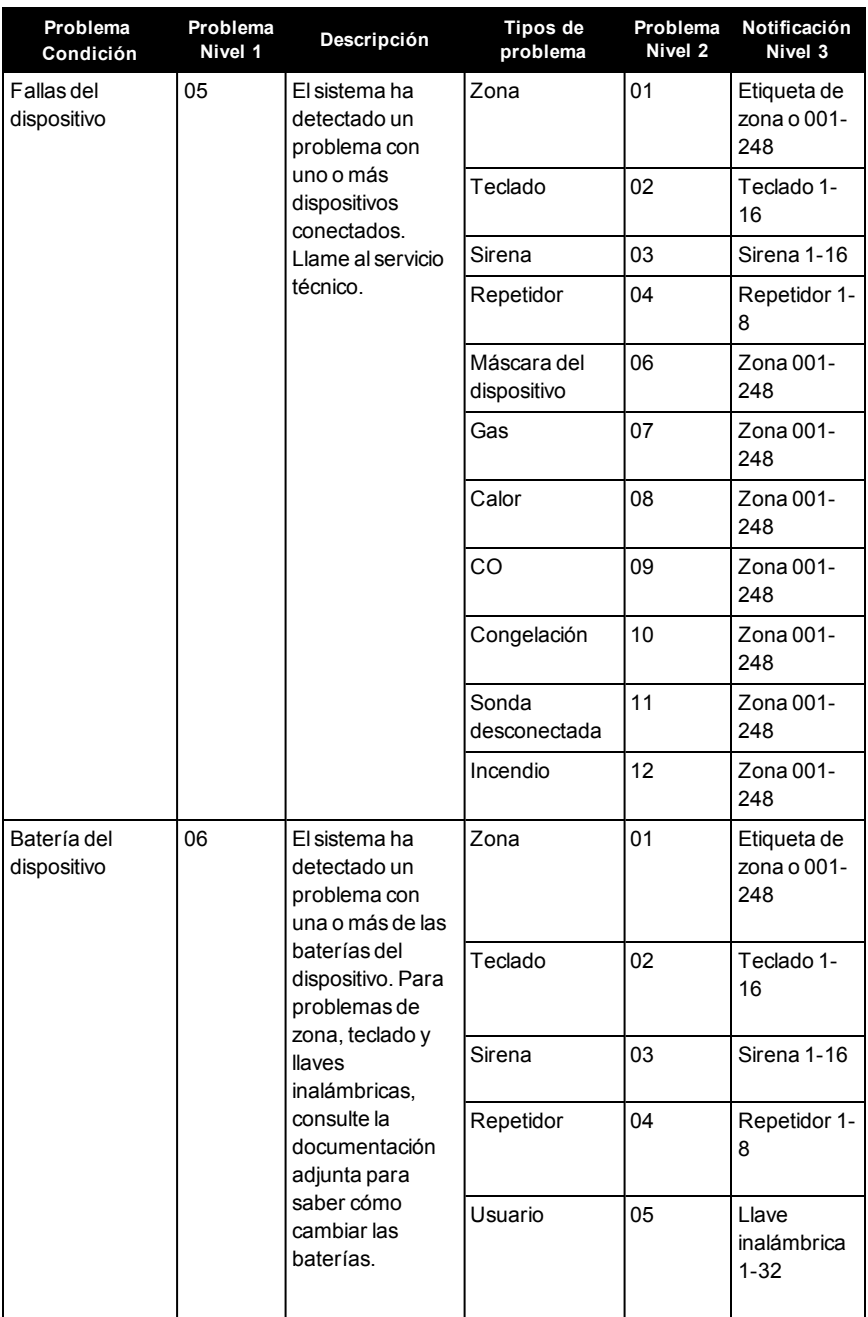

#### Capítulo 8.0 Solución de problemas

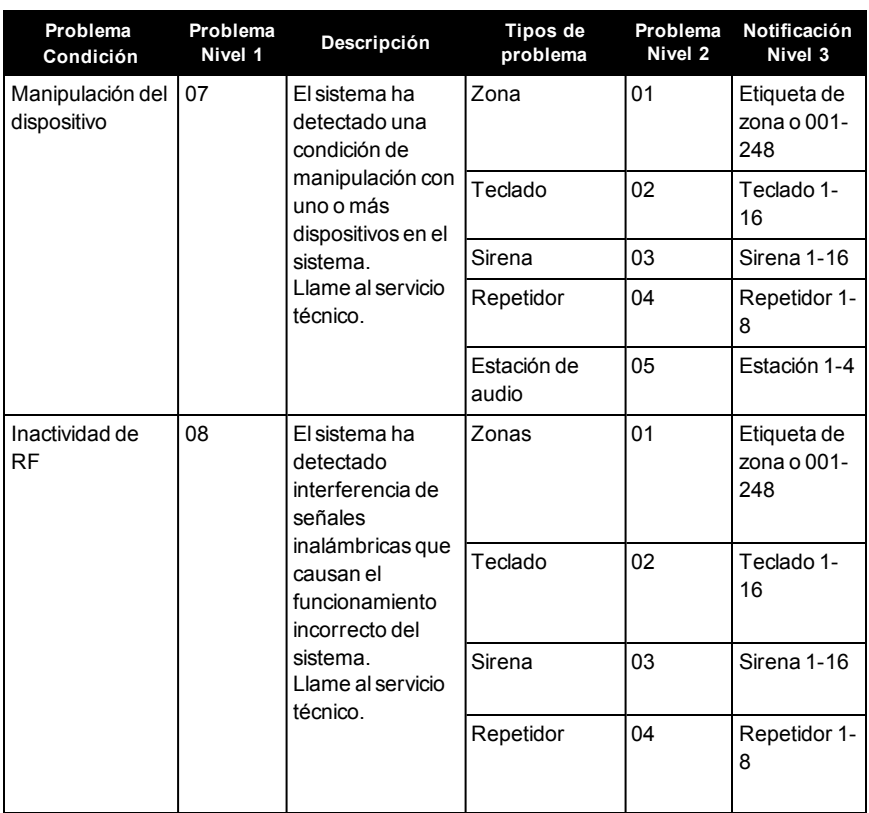

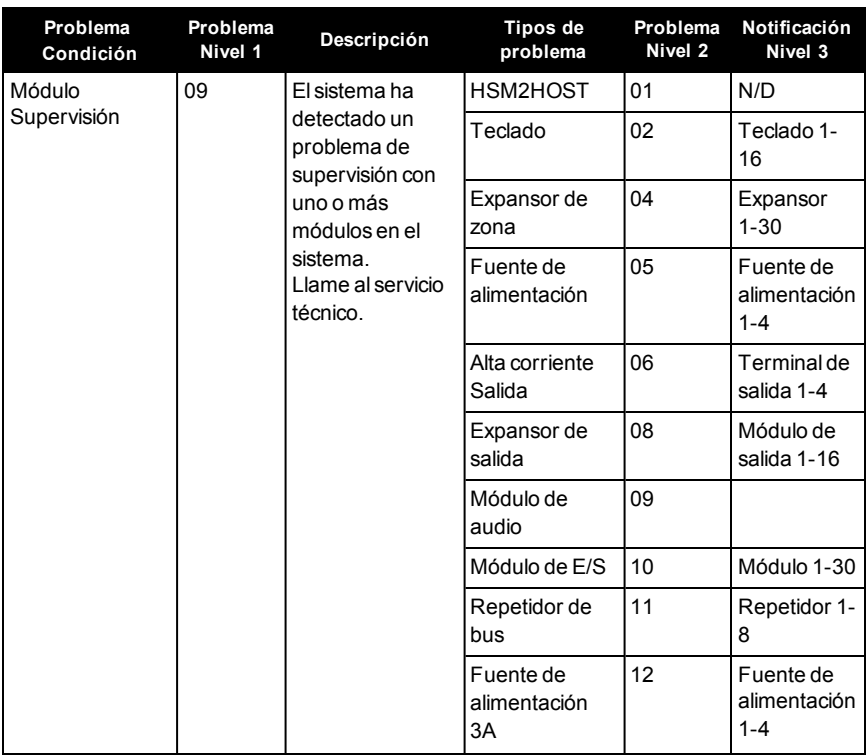

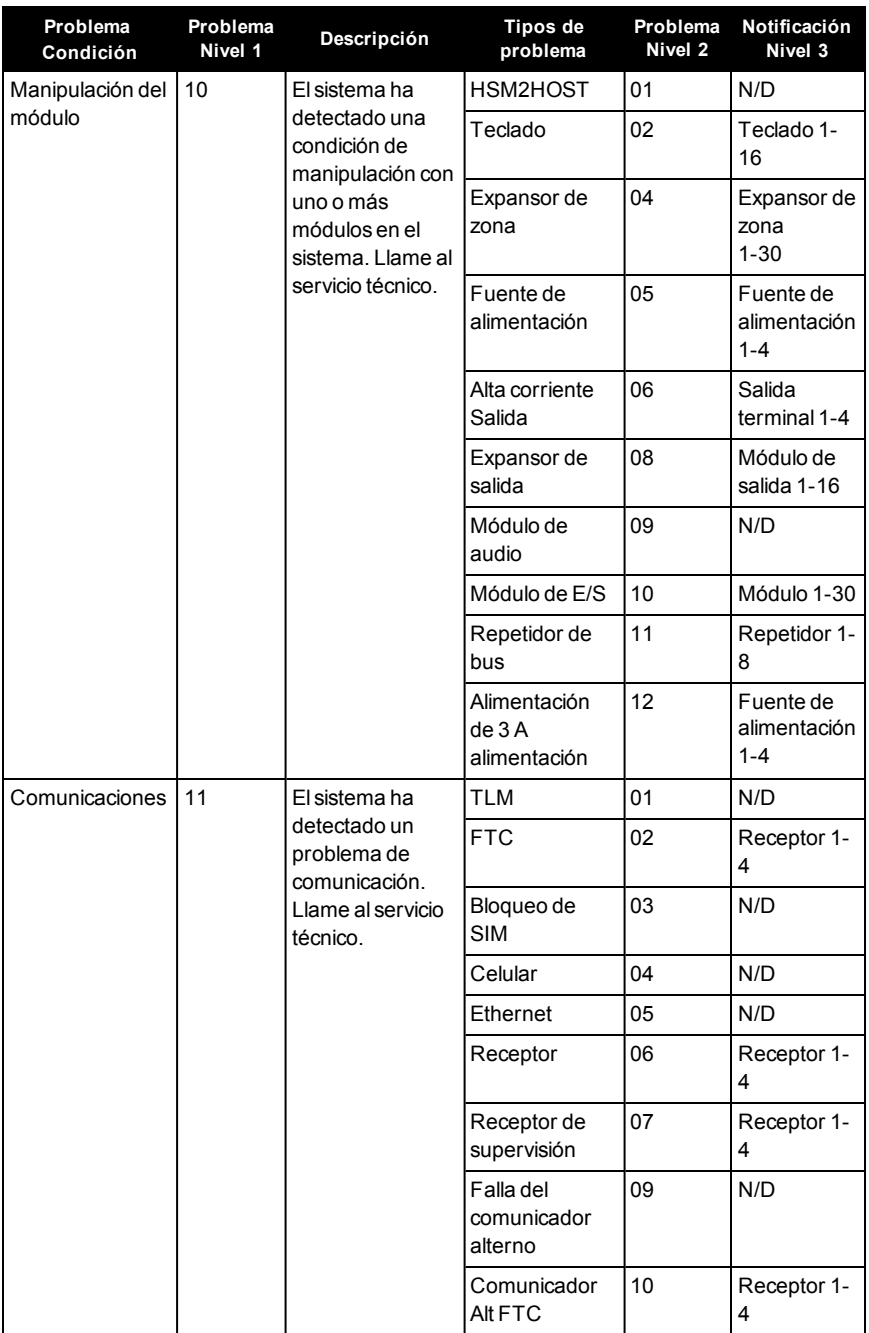

#### Capítulo 8.0 Solución de problemas

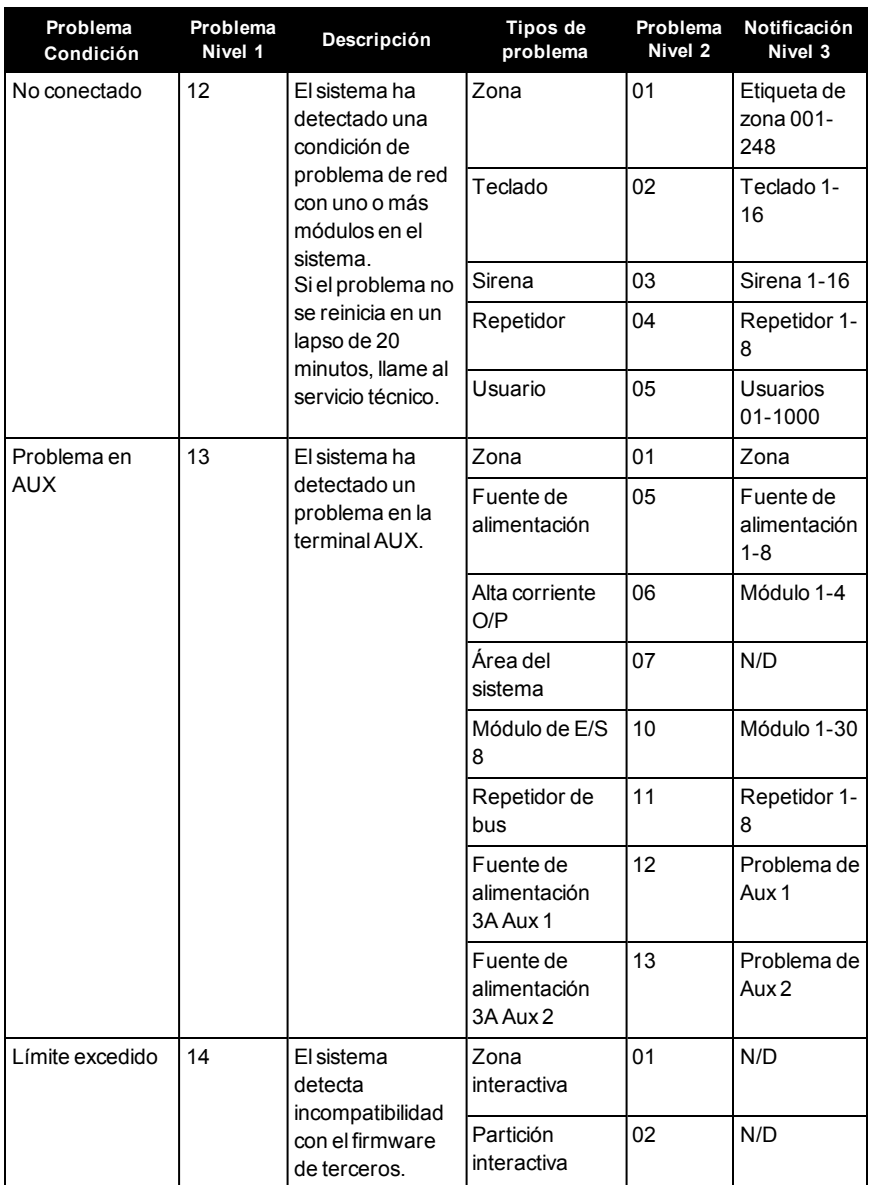

# <span id="page-30-0"></span>**9.0 Códigos de acceso**

Código maestro [01]: \_\_\_\_\_\_\_\_\_\_\_\_\_\_\_\_\_\_\_\_\_\_\_\_\_

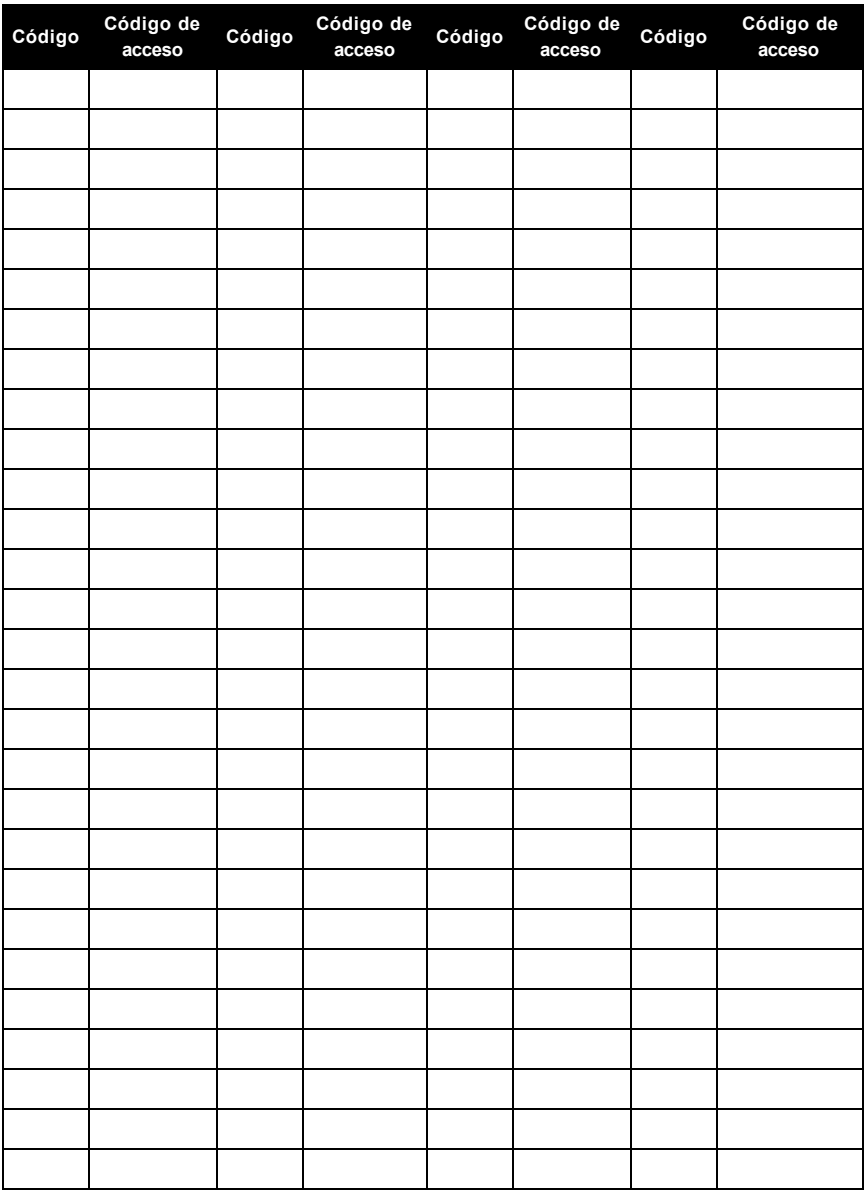

**Nota:** Si se requiere, copie esta página para registrar códigos de acceso adicionales.

# <span id="page-31-0"></span>**9.1 Información de sensor/zona**

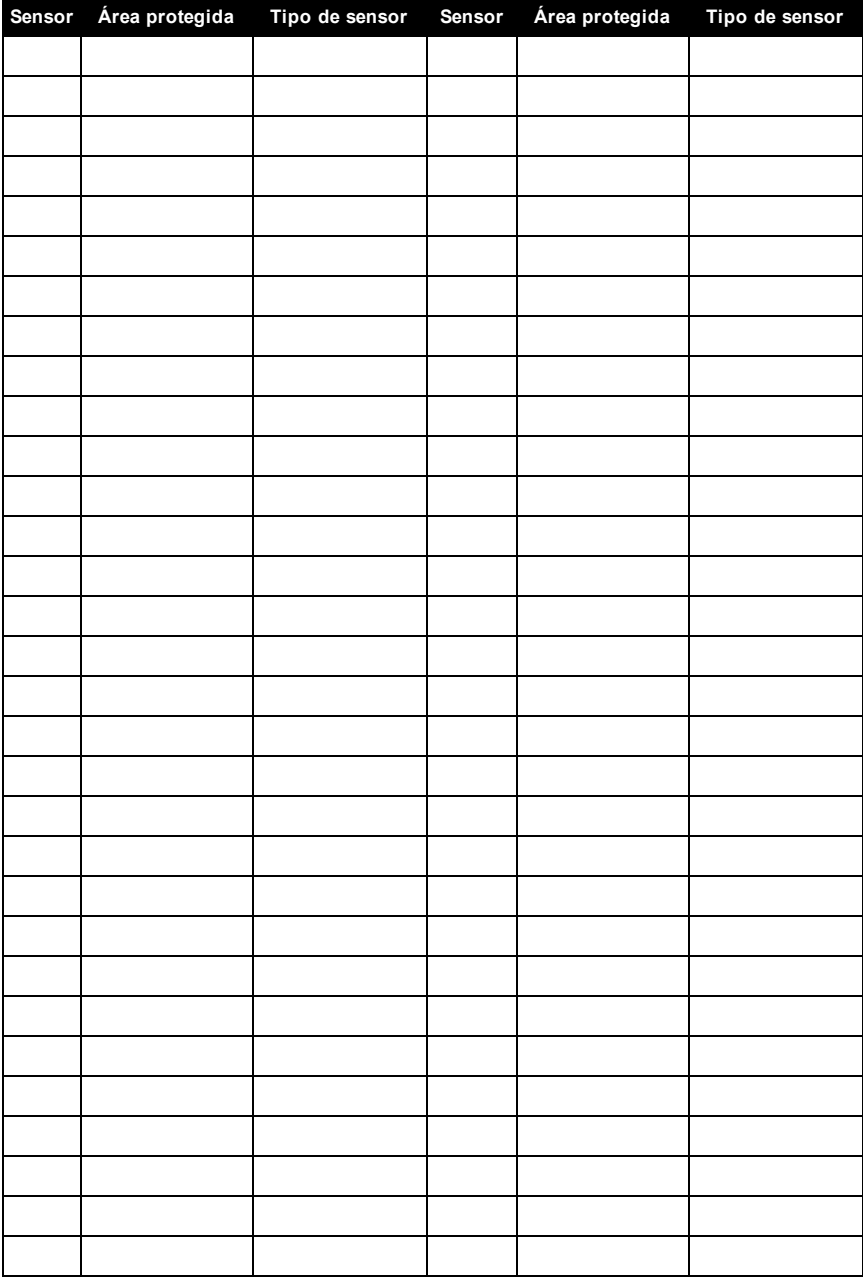

**Nota:** Si se requiere, copie esta página para registrar información adicional de la zona.

# <span id="page-32-0"></span>**10.0 Hojas de referencia**

<span id="page-32-1"></span>Complete la información siguiente para referencia futura y conserve esta guía en un lugar seguro.

### **10.1 Información del sistema**

o [F] INCENDIO

o [M] MÉDICO

o [P] PÁNICO

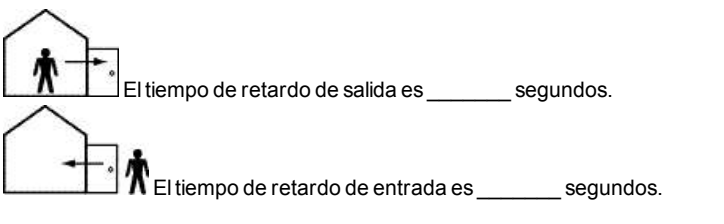

### <span id="page-32-2"></span>**10.2 Información de contacto para servicio técnico**

**Información de la estación de monitoreo central**

Cuenta #: \_\_\_\_\_\_\_\_\_\_\_\_\_\_\_\_\_\_\_\_\_ Teléfono #: \_\_\_\_\_\_\_\_\_\_\_\_\_\_\_\_\_\_\_\_\_

**Información del instalador:**

Compañía: \_\_\_\_\_\_\_\_\_\_\_\_\_\_\_\_\_\_\_\_\_ Teléfono #: \_\_\_\_\_\_\_\_\_\_\_\_\_\_\_\_\_\_\_\_\_

**Fecha de instalación de la batería/servicio:** \_\_\_\_\_\_\_\_\_\_\_\_\_\_\_\_\_\_\_\_\_\_\_\_\_\_\_\_\_\_\_\_\_\_\_

\_\_\_\_\_\_\_\_\_\_\_\_\_\_\_\_\_\_\_\_\_\_\_\_\_\_\_\_\_\_\_\_\_\_\_ \_\_\_\_\_\_\_\_\_\_\_\_\_\_\_\_\_\_\_\_\_\_\_\_\_\_\_\_\_\_\_\_\_\_\_

**Importante:** Si usted sospecha que se ha enviado una señal de alarma falsa a la estación de monitoreo central, llame a la estación para evitar una respuesta innecesaria.

# <span id="page-33-0"></span>**11.0 Instrucciones de seguridad**

#### **Norteamérica**

Este equipo está conectado con un cable, enchufable tipo A, estacionario con un cable de alimentación no desmontable y debe ser instalado únicamente por personal especializado (personas con formación o experiencia en equipos tecnológicos, especialmente en el conocimiento de las diferentes energías y magnitudes energéticas utilizadas en los equipos). Debe ser instalado y utilizado dentro de un ambiente que proporcione como máximo un grado de contaminación 2 y en lugares no peligrosos con voltajes de categoría II, y solo en ambientes interiores.

**¡Advertencia!** Este equipo no tiene un interruptor de encendido/apagado, por lo que si el equipo debe desconectarse rápidamente, use el enchufe del cable de alimentación como medio de desconexión. Es imprescindible que nunca se obstruya el acceso al enchufe de la red y a la toma de corriente asociada.

#### **Internacional (UE, Australia, Nueva Zelanda)**

Este equipo es estacionario (fijo) y está diseñado para ser instalado, reparado o revisado solo por personas calificadas (una persona calificada se define como una persona con conocimientos o experiencia relevante que le permita identificar los peligros y tomar las medidas adecuadas para reducir los riesgos de lesiones para sí mismo y para los demás). Debe ser instalado y utilizado dentro de un ambiente que proporcione como máximo un grado de contaminación 2 y en lugares no peligrosos con voltajes de categoría II, y solo en ambientes interiores.

**¡ADVERTENCIA!** Siga siempre las instrucciones básicas de seguridad cuando utilice equipos conectados a la red eléctrica o a la red de telecomunicaciones. Consulte las instrucciones de seguridad proporcionadas con este producto y consérvelas para referencia futura. Para reducir el peligro de incendio, descargas eléctricas o lesiones, respete lo siguiente:

•No intente abrir nireparar este producto. No abra niretire la cubierta para evitar la exposición a voltajes peligrosos u otros riesgos. El mantenimiento debe ser realizado únicamente por personal cualificado.

•Utilice solamente accesorios autorizados para esta unidad.

•No coloque ningún objeto sobre la parte superior del gabinete de este equipo. El gabinete no está diseñado para soportar ningún peso adicional.

•No toque el equipo ni sus cables conectados durante una tormenta eléctrica, ya que puede haber riesgo de descarga eléctrica.

•No toque los cables o terminales no aislados a menos que el equipo haya sido desconectado de la red eléctrica y de la red de telecomunicaciones.

•Asegúrese de que los cables estén colocados de modo que no puedan ocurrir accidentes. Los cables conectados no deben estar sujetos a demasiada tensión mecánica.

•No derrame ningún tipo de líquido sobre el equipo.

•No use el sistema de alarma para informar de una fuga de gas si el sistema está cerca de una fuga.

•Este equipo no contiene piezas que puedan ser sustituidas por el usuario, excepto las baterías del teclado.

•Deseche las baterías usadas de acuerdo con la reglamentación local.

Estas instrucciones de seguridad no deberán impedir que se ponga en contacto con el distribuidor o el fabricante para obtener cualquier aclaración adicional o respuestas a sus dudas.

### <span id="page-35-0"></span>**12.0 Localización de detectores y plan de escape**

La siguiente información es solo para orientación general y se recomienda consultar los códigos y reglamentos contra incendios locales al momento de colocar e instalar alarmas de detección de humo y CO.

# <span id="page-35-1"></span>**12.1 Detectores de humo**

Las investigaciones han demostrado que todos los incendios hostiles generan humo en mayor o menor medida. Los experimentos en incendios típicos en hogares indican que las cantidades detectables de humo preceden a los niveles detectables de calor en la mayoría de los casos. Por estas razones, los detectores de humo se deben instalar fuera de cada dormitorio y en cada piso de la casa.

La siguiente información es solo para orientación general y se recomienda consultar los códigos reglamentos contra incendios locales al momento de colocar e instalar alarmas de detección de humo.

Se recomienda instalar detectores de humo además de los requeridos para aumentar la protección. Las áreas adicionales que deben ser protegidas incluyen: sótano, dormitorios, en particular aquellos donde duermen fumadores; comedor, cuartos de calderas y de servicio; y entradas no protegidas por los detectores requeridos. En cielos rasos lisos, los detectores pueden ser espaciados 9,1 m como guía. Puede que se requiera otro espaciado dependiendo de la altura del cielo raso, el movimiento de aire, la presencia de vigas, cielos rasos no aislados, etc. Consulte el Código Nacional de Alarmas de Incendios NFPA 72, CAN/ULC-S553-02 u otras normas nacionales apropiadas para las recomendaciones de instalación.

•No coloque los detectores de humo en la parte más alta del techo o tejado; el espacio de aire muerto en estas ubicaciones puede evitar que los detectores detecten el humo.

•Evite áreas con corrientes de turbulencia de aire, como cerca de puertas, ventiladores o ventanas. El movimiento rápido de aire alrededor del detector puede evitar que el humo entre en la unidad.

•No coloque los detectores en áreas con alta humedad.

•No coloque los detectores en áreas donde la temperatura aumente por encima de los 38ºC (100ºF) o baje por debajo de los 5ºC (41ºF).

•En EE.UU., los detectores de humo deben instalarse de acuerdo con el Capítulo 29 de la NFPA 72, el Código Nacional de Alarmas de incendios: 29.5.1.1.

Donde sea exigido por otras legislaciones, códigos o normas aplicables para un tipo específico de ocupación, las alarmas de humo de estación simple y múltiple aprobadas deberán instalarse de la siguiente manera:

1. En todos los dormitorios y las habitaciones de huéspedes.

2. Fuera de cada área de descanso de una unidad de vivienda separada, a una distancia de 6,4 m de cualquier puerta de dormitorio, con la distancia medida a lo largo de una ruta de desplazamiento.

3. En cada nivel de una unidad de vivienda, incluyendo los sótanos.

4. En cada nivel de un establecimiento residencial de hospedaje y cuidado (instalación pequeña), incluyendo los sótanos y sin considerar los espacios de techos muy bajos y los áticos no acabados.

5. En las zonas de estar de una habitación de huésped.

6. En las zonas de estar de un establecimiento residencial de hospedaje y cuidado (instalación pequeña).

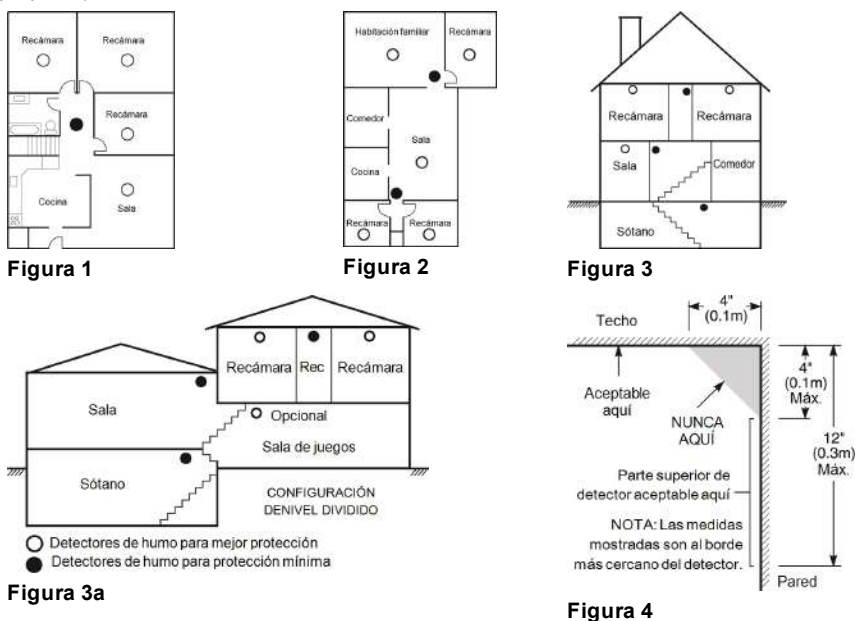

### <span id="page-36-0"></span>**12.2 Plan de escape en caso de incendio**

Con frecuencia hay muy poco tiempo entre la detección de incendio y el tiempo en que se convierte en mortal. Por ello, es muy importante desarrollar y ensayar un plan de escape familiar.

•Estudie las rutas de escape posibles desde cada ubicación dentro de la casa. Preste especial atención a las rutas de escape desde los dormitorios ya que la mayoría de incendios ocurren durante la noche.

•El escape desde un dormitorio debe ser posible sin abrir la puerta interior.

Considere lo siguiente cuando elabore su plan de escape:

•Asegúrese de que todas las puertas y ventanas exteriores puedan abrirse fácilmente. Asegúrese de que no estén selladas con pintura y de que los mecanismos de bloqueo funcionen sin problemas.

•Si es muy difícil abrir o utilizar la salida para los niños, personas mayores o discapacitados, debe desarrollarse planes para su rescate. Esto incluye asegurarse de que quienes deben realizar elrescate puedan oír inmediatamente la señal de alarma de incendio.

•Si la salida está sobre el nivel del suelo, debe proporcionarse una escalera en caso de incendio aprobada o una cuerda, así como entrenamiento en su uso.

•Las salidas al nivel del suelo deben mantenerse despejadas. Asegúrese de retirar la nieve de las puertas de patios exteriores durante el invierno y de que los muebles o equipos exteriores no bloqueen las salidas.

•Cada persona deberá conocer el punto de reunión donde todos se reunirán (p. ej., al otro lado de la calle o en la casa del vecino). Una vez que todos estén fuera de casa, llame al departamento de bomberos.

•Un buen plan de escape prioriza el escape rápido. No intente combatir el incendio niretirar sus pertenencias ya que esto puede representar una pérdida de tiempo valioso. Una vez afuera, no vuelva a entrar a la casa. Espere hasta que los bomberos lleguen al lugar.

•Redacte el plan de escape en caso de incendio y haga simulacros con frecuencia para que, en caso de emergencia, todos sepan que hacer. Revise el plan según cambien las condiciones, como el número de personas en casa, o si hay cambios en la construcción del edificio.

•Asegúrese de que su sistema de alarma de incendio funcione correctamente mediante pruebas semanales. Si no está seguro sobre la operación del sistema, póngase en contacto con su instalador.

Le recomendamos que se ponga en contacto con su departamento de bomberos local y que solicite información adicional sobre seguridad contra incendios y planificación de escape. Si es posible, solicite al encargado local de protección contra incendios que lleve a cabo una inspección de seguridad contra incendios en su casa.

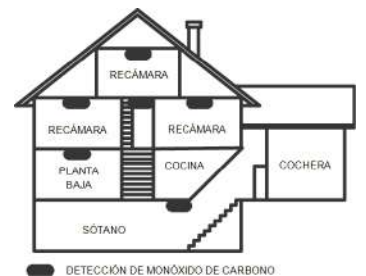

### <span id="page-37-0"></span>**Figura 5 12.3 Detectores de monóxido de carbono**

El monóxido de carbono es incoloro, inodoro, sin sabor y muy tóxico, además se mueve libremente en el aire. Los detectores de CO pueden medir la concentración y hacen sonar una alarma estridente antes de que se alcance un nivel potencialmente dañino. El cuerpo humano es más vulnerable a los efectos del gas de CO durante las horas de sueño; por lo tanto, los detectores de CO deberán colocarse en o tan cerca como sea posible de los dormitorios de la casa. Para aumentar la protección, la alarma de CO deberá colocarse fuera de los dormitorios principales o en cada nivel de la casa. La Figura 5 indica las ubicaciones sugeridas en la casa.

NO coloque la alarma de CO en las siguientes áreas:

•Donde la temperatura puede descender por debajo de -10 °C o exceder de 40 °C

•Cerca de humos tóxicos de diluyentes de pintura

•Dentro de un radio de 1,5 m de aparatos de flama abierta como hornos, estufas y chimeneas

•En corrientes de escape de motores a gas, conductos de aire, conductos de humos o chimeneas

•No lo coloque cerca de tubos de escape de automóviles ya que esto dañara al detector

CONSULTE EL INSTRUCTIVO DE INSTALACIÓN Y OPERACIÓN DEL DETECTOR DE CO PARA INSTRUCCIONES DE SEGURIDAD E INFORMACIÓN DE EMERGENCIA.

# <span id="page-38-1"></span><span id="page-38-0"></span>**13.0 Declaraciones de agencias reguladoras 13.1 DECLARACIÓN DE CONFORMIDAD DE FCC**

Precaución:Los cambios o las modificaciones que no estén expresamente aprobadas por DSC pueden anular la autoridad del usuario para utilizar este equipo.

Este equipo ha sido probado y cumple con los límites para un dispositivo digital de Clase B, de acuerdo con la Sección 15 del Reglamento de la FCC. Estos límites están diseñados para proporcionar una protección razonable contra la interferencia dañina en una instalación residencial. El uso de este equipo puede generar e irradiar energía de radiofrecuencia y, si no se instala y utiliza de acuerdo con las instrucciones, puede causar interferencia perjudicial para las comunicaciones de radio. Sin embargo, no hay garantía de que no se produzcan interferencias en una instalación en particular. Si este equipo genera una interferencia dañina a la recepción de radio y televisión, lo que se puede determinar al apagar y encender el equipo, se recomienda al usuario intentar corregir la interferencia llevando a cabo una o más de las siguientes medidas: - Reoriente la antena de recepción.

- Aumente la separación entre el equipo y el receptor.

- Conecte el equipo a una toma de corriente en un circuito diferente al que el receptor está conectado.

- Consulte al distribuidor o técnico de radio/televisión experimentado para obtener asistencia. Puede que el siguiente folleto preparado por la FCC sea útil para el usuario: "How to Identify and Resolve Radio/Television Interference Problems" (Cómo identificar y resolver problemas de interferencia de radio/televisión). Este instructivo está disponible por la Oficina de Impresión del Gobierno de los Estados Unidos, Washington D.C. 20402, número de artículo 004-000-00345-4. Los teclados representados en este manual pueden utilizarse con las siguientes unidades de control: HS3032, HS3128 y HS3248.

# <span id="page-38-2"></span>**13.2 INFORMACIÓN IMPORTANTE**

Este equipo cumple con la Parte 68 de las regulaciones de la FCC y, si el producto fue aprobado el 23 de julio de 2001 o posteriormente, los requisitos adoptados por la ACTA. En la parte lateral de este equipo se encuentra una etiqueta que contiene, entre otra información, un identificador de producto. Si se le solicita, se deberá proporcionar este número a la Compañía telefónica.

Identificador del producto HS3032 US: F53AL01AHS3256

Identificador del producto HS3128 US: F53AL01AHS3256

Identificador del producto HS3248 US: F53AL01AHS3256

Conector USOC: RJ-31X

Requisitos para conexión telefónica

El enchufe y conector usados para conectar este equipo al cableado de las instalaciones y red telefónica deben cumplir con las regulaciones de la FCC Parte 68 y los requisitos adoptados por la ACTA. Un cable telefónico y enchufe modular que cumplen con las normas se suministran con este producto. El mismo está diseñado para ser conectado a un enchufe modular compatible que también cumple con las normas. Consulte las instrucciones de instalación para más detalles. Número de equivalencia de timbre (REN)

El REN se usa para determinar el número de dispositivos que pueden ser conectados a una línea telefónica. Una cantidad excesiva de REN en una línea telefónica puede producir que los dispositivos no timbren en respuesta a una llamada entrante. En la mayoría, pero no todas, las áreas, la suma de los REN no deberá exceder cinco (5,0). Para estar seguro del número de dispositivos que pueden conectarse a una línea, según se determina mediante los REN totales, póngase en contacto con la Compañía telefónica local. Para productos aprobados después del 23 de julio de 2001, el REN para este producto es parte del identificador de producto que tiene el formato US:

<span id="page-39-0"></span>AAAEQ##TXXXX. Los dígitos representados por ## son el REN sin un punto decimal (p. ej., 03 es un REN de 0,3). Para productos anteriores, el REN se muestra por separado en la etiqueta.

# **13.3 Incidencia de daños**

Si este equipo causa daños a la red telefónica, la compañía telefónica le notificará por adelantado que puede ser necesario interrumpir temporalmente el servicio. Pero si el aviso anticipado resulta impráctico, la Compañía telefónica le notificará al cliente tan pronto como sea posible. Además, se le informará de su derecho de presentar una queja ante la FCC si usted lo considera necesario.

# <span id="page-39-1"></span>**13.4 Cambios en el equipo o las instalaciones de la Compañía telefónica**

La Compañía telefónica puede realizar cambios en sus instalaciones, equipo, operaciones o procedimientos que pueden afectar la operación del equipo. Si esto sucede, la Compañía telefónica dará aviso por anticipado a fin de que usted realice las modificaciones necesarias para mantener el servicio ininterrumpido.

# <span id="page-39-2"></span>**13.5 Instalaciones de mantenimiento del equipo**

Si tiene problemas con este equipo para obtener información sobre reparaciones o garantía, comuníquese con el centro indicado a continuación. Si el equipo está provocando daños a la red telefónica, la Compañía telefónica puede solicitar que desconecte el equipo hasta que el problema sea resuelto. Este equipo es de un tipo que no está diseñado para ser reparado por el usuario final. Tyco Atlanta Distribution Center, 2600 West Pointe Dr., Lithia Springs, GA 30122

# <span id="page-39-3"></span>**13.6 Información adicional**

La conexión al servicio de línea compartida está sujeta a tarifas estatales. Póngase en contacto con la comisión estatal de servicios públicos, comisión de servicios públicos o comisión corporativa para más información. El equipo de marcación de alarma debe ser capaz de tomar la línea telefónica y hacer una llamada en una situación de emergencia. Debe ser capaz de hacer esto incluso si otro equipo (teléfono, sistema de contestadora, módem de computadora, etc.) ya tiene la línea telefónica en uso. Para hacerlo, el equipo de marcación de alarma debe estar conectado a un conector RJ-31X instalado adecuadamente que esté en serie eléctricamente con y antes que cualquier otro equipo conectado a la misma línea telefónica. La instalación adecuada se ilustra en la figura a continuación. Si tiene alguna pregunta concerniente a estas instrucciones, deberá consultar a su compañía telefónica o a un instalador calificado para que realice la instalación del conector RJ-31X y el equipo de marcación de alarma para usted.

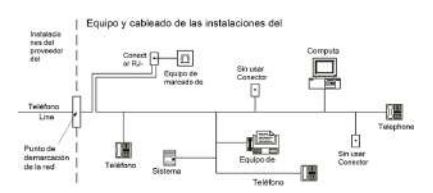

# <span id="page-39-4"></span>**13.7 INNOVACIÓN, CIENCIA Y DESARROLLO ECONÓMICO DE CANADÁ (ISED CANADÁ)**

Aviso: Los modelos HS3032, HS3128 y HS3248 cumplen con las especificaciones técnicas aplicables de ISED Canada Terminal Equipment. Esto se confirma mediante el número de registro. La abreviatura, ISED, antes del número de registro significa que el registro se realizó sobre la base de una Declaración de Conformidad que indica que se cumplieron las especificaciones técnicas de ISED Canadá. Sin embargo, esto no implica que ISED Canadá haya aprobado el equipo. El Número de equivalencia de timbre (REN) para este equipo terminal es 0,1. El REN asignado a cada equipo terminal ofrece una indicación del número máximo de terminales permitidas a ser conectadas a una interfaz telefónica. La terminación en una interfaz puede consistir de cualquier combinación de dispositivos sujetos solo al requisito de que la suma de los Números de equivalencia de timbre de todos los dispositivos no exceda 5.

HS3032 Número de registro IC:160A-HS3256 HS3128 Número de registro IC:160A-HS3256 HS3248 Número de registro IC:160A-HS3256

# <span id="page-40-0"></span>**13.8 FCC E ISED CANADÁ PARA TECLADOS INALÁMBRICOS**

**Advertencia:** Para cumplir con los requisitos de exposición a RF de la FCC e ISED Canadá, los teclados HS2LCDRFPRO9 o HS2LCDWFPRO9, y HS2LCDWFVPRO9 deben estar ubicados a una distancia de al menos 20 cm de todas las personas durante el funcionamiento normal. Las antenas usadas para este producto no deben ser colocadas u operadas conjuntamente con ninguna otra antena o transmisor. Este dispositivo cumple con la Sección 15 del Reglamento de la FCC y con los estándares RSS de exención de licencia de ISED Canadá. El funcionamiento está sujeto a las siguientes condiciones: (1) este dispositivo no debe causar interferencia dañina y (2) este dispositivo debe aceptar cualquier interferencia recibida, lo que incluye interferencias que puedan causar un funcionamiento no deseado.

IC:160A – HS2KRFP9

Modelos: Los modelos HS2LCDRFPRO9, HS2LCDWFPRO9, HS2LCDWFVPRO9 (funcionando en una banda de 912-919 MHz) cumplen con las normas aplicables de la FCC Sección 15.247 e IC RSS-210.

El término "IC" antes del número de certificación radioeléctrica solo significa que se cumplieron las especificaciones técnicas de ISED Canadá.

**Avertissement:** Pour répondre aux exigences de conformité de la FCC et ISDE Canada sur les limites d'exposition aux radiofréquences (RF), les clavier HS2LCDRFPRO9 ou HS2LCDWFPRO9, HS2LCDWFVPRO9 doivent être installés à une distance minimale de 20 cm de toute personne lors de leur fonctionnement usuel. Ces derniers ne doivent pas être situés au même endroit, ni être en fonction avec une autre antenne ou un autre transmetteur. Le present appareil est conforme aux CNR ISDE Canada applicables aux appareils radio exempts de licence. L'exploitation est autorisee aux deux conditions suivantes: (1)l'appareil ne doit pas produire de brouillage, et (2) l'utilisateur de l'appareil doit accepter tout brouillage radioelectrique subi, meme si le brouillage est susceptible d'en compromettre le fonctionnement.

# <span id="page-41-0"></span>**13.9 Conformidad de la norma EN**

Este producto cumple con los requisitos de los equipos de Clase II, Grado 3 de acuerdo con la norma EN 50131-1:2006 + A1:2009 + A2:2017. Este producto es adecuado para su uso en sistemas con las siguientes opciones de notificación:

- A (se requiere el uso de dos dispositivos de advertencia alimentados de forma remota y un

marcador interno SP3 de una sola vía o una vía de Ethernet o un módulo celular enchufable),

- B (se requiere un dispositivo de advertencia autoalimentado (sirena inalámbrica) y un marcador interno SP3 de una sola vía o una vía de Ethernet o un módulo celular enchufable),

- C (se requiere un marcador interno DP2 de doble vía y un comunicador celular alterno o Ethernet enchufable),

- D (se requiere una vía única Ethernet interna SP4 o un comunicador celular enchufable con encriptación habilitada),

- E (se requiere una vía de Ethernet interna DP3 de doble vía y un comunicador celular enchufable).

El panel de control modelo HS3032, HS3128 y HS3248 ha sido certificado por Telefication de acuerdo con la norma EN50131-1:2006 + A1:2009 + A2:2017, EN50131-3:2009 Tipo B, EN50131- 6:2017 Tipo A, EN50131-10:2014 y EN50136-2:2013 para equipos de Clase II, Grado 3, Configuraciones ATS SP3 (solo vía de línea telefónica), SP4 (solo vía de Ethernet o celular), DP2 (doble vía con vía principal de línea telefónica y vía secundaria de Ethernet o Celular) y DP3 (doble vía con Ethernet o vía principal de Ethernet o celular y celular o Ethernet como vía secundaria).

# <span id="page-42-0"></span>**13.10 DECLARACIÓN DE CUMPLIMIENTO DE MARCADO CE DE LA UNIÓN EUROPEA**

Este producto está en conformidad con la Directiva de Compatibilidad Electromagnética 2014/30/EU, la Directiva de Bajo Voltaje 2014/35/EU, y la Directiva RoHS3 (UE) 2015/863. **DECLARACIÓN DE CONFORMIDAD SIMPLIFICADA DE LA UE**

Por la presente, Tyco Safety Products Canada Ltd declara que el tipo de equipo de radio cumple con la directiva 2014/53/EU. El texto completo de las declaraciones de conformidad de la UE para los modelos mencionados a continuación están disponibles en las siguientes direcciones:

HS2LCD(RF)PRO4: http:/dsc.com/pdf/1903008

HS2LCD(RF)PRO8: http://dsc.com/pdf/1903005

HS2LCDWFPRO8\_HS2LCDWF(V)PRO8: http://dsc.com/pdf/1903006

HS2LCDWF(V)PRO4: http://dsc.com/pdf/1903007

Banda de frecuencia y potencia máxima

g1 433,22 MHz – 434, 62 MHz/10 mW

h1.4 868,0 MHz – 868,6 MHz/10 mW

h1.5 868,7 MHz – 869,2 MHz/10 mW

a3 119 MHz – 135 MHz - 66 dbµA/m @ 10 m

Punto de contacto único en Europa: Tyco Safety Products, Voltaweg 20, 6101 XK Echt, Holanda.

# <span id="page-43-0"></span>**14.0 EULA**

IMPORTANTE LEA ATENTAMENTE: el Software DSC comprado con o sin Productos y Componentes tiene marca registrada y es adquirido bajo los siguientes términos de licencia:

Este Acuerdo de Licencia de Usuario Final (End-User License Agreement – "EULA") es un acuerdo legal entre Usted (la compañía, individuo o entidad que ha adquirido el Software y cualquier Hardware relacionado) y Digital Security Controls, una división de Tyco Safety Products Canada Ltd. ("DSC"), el fabricante de los sistemas de seguridad integrados y programador del software y de todos los productos o componentes relacionados ("HARDWARE") que usted ha adquirido. Si el producto de software DSC ("PRODUCTO DE SOFTWARE" o "SOFTWARE") necesita estar acompañado de HARDWARE y NO está acompañado de nuevo HARDWARE, usted no puede usar, copiar ni instalar el PRODUCTO DE SOFTWARE. El PRODUCTO DE SOFTWARE incluye software y puede incluir medios asociados, materiales impresos y documentación "en línea" o electrónica. Cualquier software provisto con el PRODUCTO DE SOFTWARE que esté asociado a un acuerdo de licencia de usuario final separado es licenciado a Usted bajo los términos de ese acuerdo de licencia.

Al instalar, copiar, realizar la descarga, almacenar, acceder o, de otro modo, usar el PRODUCTO DE SOFTWARE, Usted se somete incondicionalmente a los límites de los términos de este EULA, incluso si este EULA es una modificación de cualquier acuerdo o contrato previo. Si no está de acuerdo con los términos de este EULA, DSC no podrá licenciarle el PRODUCTO DE SOFTWARE y Usted no tendrá el derecho de usarlo. LICENCIA DE PRODUCTO DE SOFTWARE El PRODUCTO DE SOFTWARE está protegido por leyes de derecho de autor y acuerdos de derecho de autor, así como otros tratados y leyes de propiedad intelectual. El PRODUCTO DE SOFTWARE es licenciado, no vendido.

1. CONCESIÓN DE LICENCIA. Este EULA le concede los siguientes derechos:

(a) Instalación y uso del software – Para cada licencia que Usted adquiere, Usted puede instalar tan sólo una copia del PRODUCTO DE SOFTWARE.

(b) Almacenamiento/uso en red – El PRODUCTO DE SOFTWARE no puede ser instalado, accedido, mostrado, ejecutado, compartido o usado al mismo tiempo desde diferentes ordenadores, incluyendo una estación de trabajo, terminal u otro dispositivo electrónico ("Dispositivo"). En otras palabras, si Usted tiene varias estaciones de trabajo, Usted tendrá que adquirir una licencia para cada estación de trabajo donde usará el SOFTWARE. (c) Copia de seguridad – Usted puede tener copias de seguridad del PRODUCTO DE SOFTWARE, pero sólo puede tener una copia por licencia instalada en un momento determinado. Usted puede usar la copia de seguridad solamente para propósitos de archivo. Excepto del modo en que está expresamente previsto en este EULA, Usted no puede hacer copias del PRODUCTO DE SOFTWARE de otro modo, incluyendo los materiales impresos que acompañan al SOFTWARE. 2. DESCRIPCIÓN DE OTROS DERECHOS Y

### LIMITACIONES

(a) Limitaciones en ingeniería inversa, descompilación y desmontado – Usted no puede realizar ingeniería inversa, descompilar o desmontar el PRODUCTO DE SOFTWARE, excepto y solamente en la medida en que dicha actividad esté expresamente permitida por la ley aplicable, no obstante esta limitación. Usted no puede realizar cambios ni modificaciones al Software, sin el permiso escrito de un oficial de DSC. Usted no puede eliminar avisos de propiedad, marcas o etiquetas del Producto de Software. Usted deberá establecer medidas razonables que aseguren el cumplimiento de los términos y condiciones de este EULA. (b) Separación de los componentes – El PRODUCTO DE SOFTWARE se licencia como un producto único. Sus partes componentes no pueden ser separadas para el uso en más de una unidad de HARDWARE. (c) PRODUCTO ÚNICO INTEGRADO – Si usted adquirió este SOFTWARE con HARDWARE, entonces el PRODUCTO DE SOFTWARE está licenciado con el HARDWARE como un producto único

integrado. En este caso, el PRODUCTO DE SOFTWARE puede ser usado solamente con el HARDWARE, tal y como se establece más adelante en este EULA. (d) Alquiler – Usted no puede alquilar, prestar ni 4. RESTRICCIONES DE EXPORTACIÓN – arrendar el PRODUCTO DE SOFTWARE. No puede ponerlo a disposición de terceros ni colgarlo en un servidor o una página web. (e) Transferencia de producto de software – Usted puede transferir todos sus derechos bajo este EULA sólo como parte de una venta permanente o transferencia del HARDWARE, desde que Usted no retenga copias y transfiera todo el PRODUCTO DE SOFTWARE (incluyendo todas las partes componentes, los materiales impresos y mediáticos y cualquier actualización y este EULA) y desde que el receptor esté conforme con los términos de este EULA. Si el PRODUCTO DE SOFTWARE es una actualización, cualquier transferencia debe incluir también todas las versiones previas del PRODUCTO DE SOFTWARE. (f) Término – Sin prejuicio de cualesquiera otros derechos, DSC puede terminar este EULA si

Usted no cumple con los términos y condiciones de este EULA. En tal caso, usted debe destruir todas las copias del PRODUCTO DE SOFTWARE y todas sus partes componentes. (g) Marcas registradas – Este EULA no le concede ningún derecho conectado con ninguna de las marcas registradas de DSC o de sus proveedores.

3. DERECHOS DE AUTOR – Todos los derechos de título y propiedad intelectual en este y relativos a este PRODUCTO DE SOFTWARE (incluyendo, pero no limitándose a todas las imágenes, fotografías y textos incorporados al PRODUCTO DE SOFTWARE), los materiales impresos que acompañan, y todas las copias del PRODUCTO DE SOFTWARE, son propiedad de DSC o de sus proveedores. Usted no puede copiar los materiales impresos que acompañan al PRODUCTO DE SOFTWARE. Todos los títulos y derechos de propiedad intelectual en y relativos al contenido que pueden ser accedidos a través del uso del PRODUCTO DE SOFTWARE son de propiedad de su respectivo propietario de contenido y pueden estar protegidos por derechos de autor u otros tratados y leyes de propiedad intelectual. Este EULA no

le concede ningún derecho de usar tal contenido. Todos los derechos no expresamente concedidos por este EULA están reservados a DSC y sus proveedores.

Usted se compromete a no exportar o reexportar el PRODUCTO DE SOFTWARE a ningún país, persona o entidad sujeta a las restricciones de exportación de Canadá.

5. ELECCIÓN DE LEY – Este Acuerdo de Licencia de Software se rige por las leyes de la Provincia de Ontario, Canadá.

6. ARBITRAJE – Todas las disputas que surjan con relación a este Acuerdo estarán determinadas por medio del arbitraje final y vinculante, de acuerdo con el Arbitration Act, y las partes acuerdan someterse a la decisión del árbitro. El lugar del arbitraje será Toronto, Canadá, y el idioma del arbitraje será el inglés. 7. GARANTÍA LIMITADA

(a) SIN GARANTÍA - DSC PROVEE EL SOFTWARE "TAL COMO ES", SIN GARANTÍA. DSC NO GARANTIZA QUE EL SOFTWARE SATISFARÁ SUS NECESIDADES O QUE TAL OPERACIÓN DEL SOFTWARE SERÁ ININTERRUMPIDA O LIBRE DE ERRORES.

(b) CAMBIOS EN EL ENTORNO OPERATIVO - DSC no se responsabilizará de problemas causados por cambios en las características operativas del HARDWARE, o de problemas en la interacción del PRODUCTO DE SOFTWARE con SOFTWARE que no sea de DSC o con PRODUCTOS DE HARDWARE.

(c) LIMITACIÓN DE RESPONSABILIDAD, CUOTA DE RIESGO DE LA GARANTÍA - EN CUALQUIER CASO, SI ALGUNA LEY IMPLICA GARANTÍAS O CONDICIONES NO ESTABLECIDAS EN ESTE ACUERDO DE LICENCIA, TODA LA RESPONSABILIDAD DE DSC BAJO CUALQUIER DISPOSICIÓN DE ESTE ACUERDO DE LICENCIA SE LIMITARÁ A LA MAYOR CANTIDAD YA PAGADA POR USTED PARA LICENCIAR EL PRODUCTO DE SOFTWARE Y CINCO DÓLARES CANADIENSES (CAD\$5,00). DEBIDO A QUE ALGUNAS JURISDICCIONES NO ACEPTAN LA EXCLUSIÓN O LIMITACIÓN DE LA RESPONSABILIDAD PARA DAÑOS CONSECUENTES O

INCIDENTALES, LAS LIMITACIONES CITADAS PUEDEN NO APLICARSE A USTED.

(d) EXENCIÓN DE LAS GARANTÍAS - ESTA GARANTÍA CONTIENE LA GARANTÍA COMPLETA Y ES VÁLIDA, EN LUGAR DE CUALQUIER OTRA GARANTÍA, YA EXPRESA O IMPLÍCITA (INCLUYENDO TODAS LAS GARANTÍAS IMPLÍCITAS DE MERCANTIBILIDAD O APTITUD PARA UN PROPÓSITO DETERMINADO) Y DE TODAS LAS OBLIGACIONES O RESPONSABILIDADES POR PARTE DE DSC. DSC NO CONCEDE OTRAS GARANTÍAS. DSC TAMPOCO ASUME NI AUTORIZA A NINGUNA OTRA PERSONA QUE PRETENDA ACTUAR EN SU NOMBRE PARA MODIFICAR O CAMBIAR ESTA GARANTÍA NI PARA ASUMIR PARA ELLA NINGUNA OTRA GARANTÍA O RESPONSABILIDAD RELATIVA A ESTE PRODUCTO DE SOFTWARE.

(e) REPARACIÓN EXCLUSIVA Y LIMITACIÓN DE GARANTÍA - BAJO NINGUNA CIRCUNSTANCIA DSC SERÁ RESPONSABLE DE CUALQUIER DAÑO ESPECIAL, IMPREVISTO O CONSECUENTE O DAÑOS INDIRECTOS BASADOS EN INFRACCIÓN DE LA GARANTÍA, INFRACCIÓN DEL CONTRATO, NEGLIGENCIA, RESPONSABILIDAD ESTRICTA O CUALQUIER OTRA TEORÍA LEGAL. TALES DAÑOS INCLUYEN, PERO NO SE LIMITAN A, PÉRDIDA DE BENEFICIOS, PÉRDIDA DEL PRODUCTO DE SOFTWARE O CUALQUIER EQUIPO ASOCIADO, COSTE DE CAPITAL, COSTE DE SUSTITUCIÓN O REEMPLAZO DEL EQUIPO, INSTALACIONES O SERVICIOS, TIEMPO DE INACTIVIDAD, TIEMPO DEL COMPRADOR, RECLAMACIONES DE TERCEROS, INCLUYENDO CLIENTES, Y DAÑOS A LA PROPIEDAD. ADVERTENCIA: DSC recomienda que se pruebe todo el sistema completamente de modo regular. Sin embargo, a pesar de las pruebas

frecuentes, y debido a, pero no limitado a, manipulación criminal o interrupción eléctrica, es posible que este Producto de Software falle con relación al desempeño esperado. Asegúrese siempre de obtener la versión más reciente de la Guía del usuario. Las versiones actualizadas de esta Guía del usuario están disponibles al contactar su distribuidor.

#### © 2018 Tyco Security Products. Todos los derechos reservados. • www.dsc.com

Las marcas registradas, logotipos y las marcas de servicio mostradas en este documento están registradas en los Estados Unidos [u otros países]. Cualquier uso indebido de las marcas registradas queda estrictamente prohibido y Tyco Security Products hará cumplir rigurosamente sus derechos de propiedad intelectual hasta el máximo grado permitido por la ley, incluyendo el inicio de acciones penales dondequiera que sean necesarias. Todas las marcas registradas no pertenecientes a Tyco Security Products son propiedad de sus respectivos propietarios, y se utilizan con permiso o según lo permitido por la legislación vigente.

Los productos ofrecidos y sus especificaciones están sujetos a modificaciones sin previo aviso. Los productos reales pueden diferir de las fotos. No todos los productos incluyen todas las funciones. La disponibilidad varía según la región; contacte con su representante de ventas.

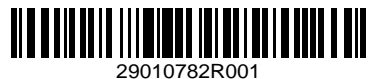